### Workplace Examinations with the NIOSH EXAMiner Software

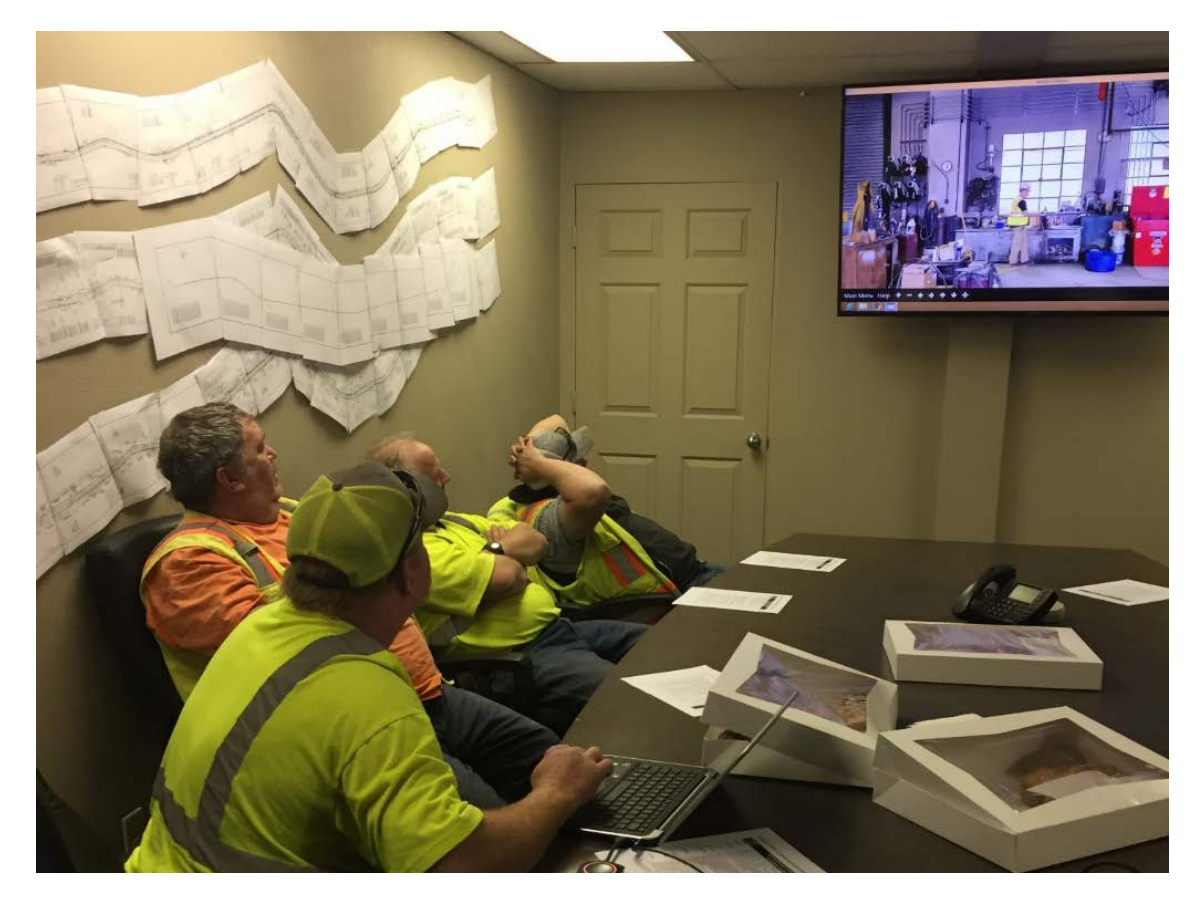

#### Presenter:

Jonathan Hrica

#### EXAMiner Software Team:

Brianna Eiter, Jonathan Hrica, Jennica Bellanca, William Helfrich, Gregory Cole, Jonathan Fritz, Jason Navoyski, Timothy Orr, & John Britton National Institute for Occupational Safety and Health

Pittsburgh Mining Research Division

Joseph A. Holmes Safety Association

June  $18^{th}$  –  $20^{th}$ ,  $2019$ 

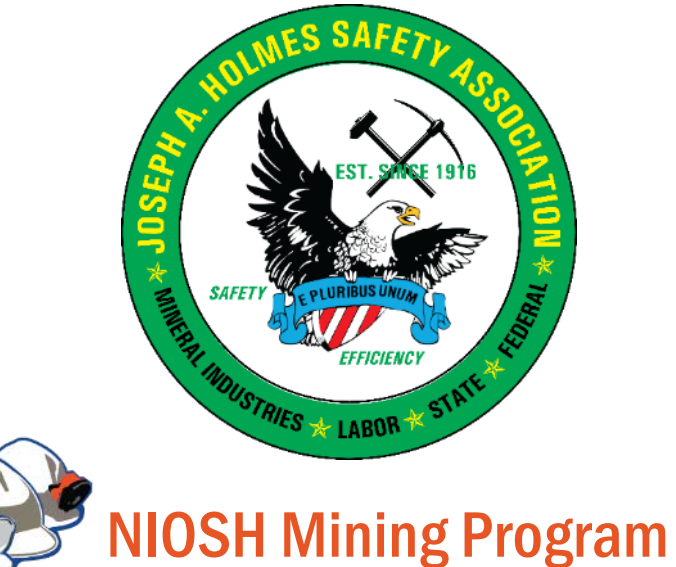

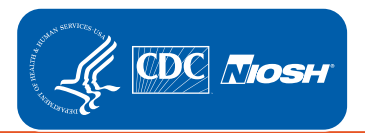

### Topics:

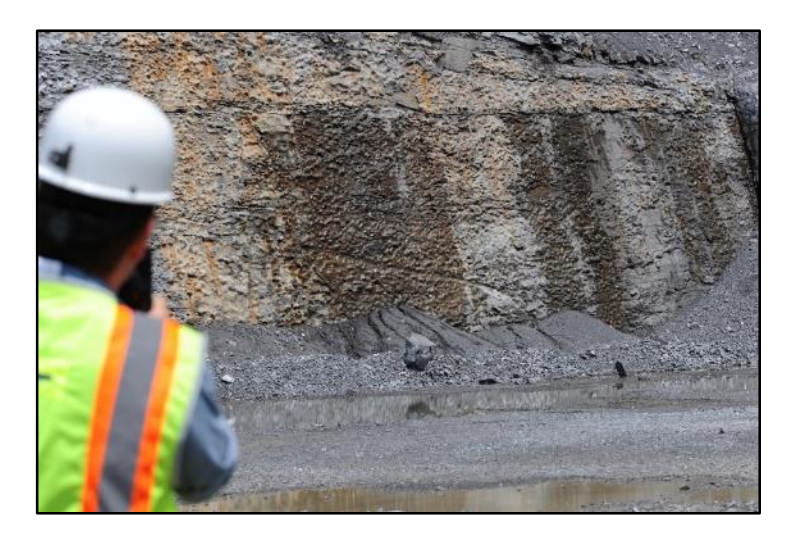

EXAMiner Research to Practice | The Contraction | EXAMiner Demonstration

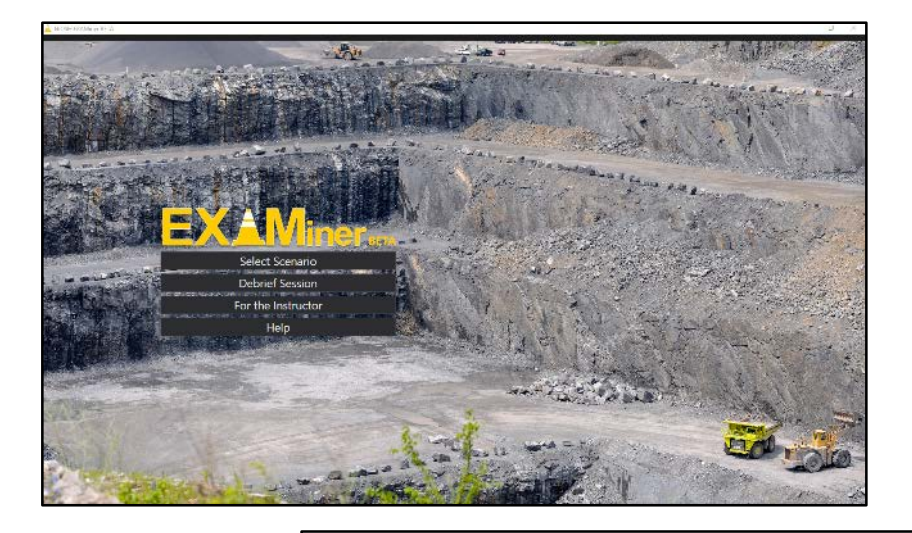

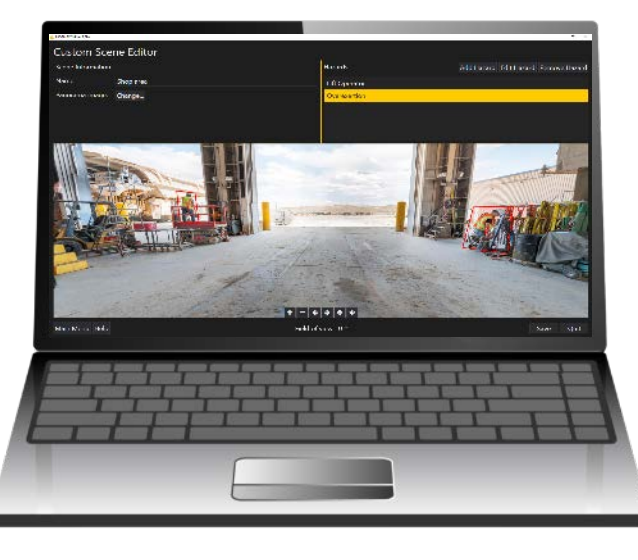

Tips for Creating Custom Scenes in EXAMiner

### **Background**

- Metal/nonmetal mining experienced an increase in fatal injuries between 2013 and 2015.
- To address this increase, the Mine Safety and Health Administration (MSHA) updated the Workplace Examination Rule (30 CFR Parts 56 and 57):
	- Workplace Examinations must be done before work begins or as mineworkers begin work in a location.
	- Examination records must include a description of the adverse conditions that are not immediately corrected.
	- Examination records must include the date on which an adverse condition was corrected.

Recognizing worksite hazards is critical to the workplace examination.

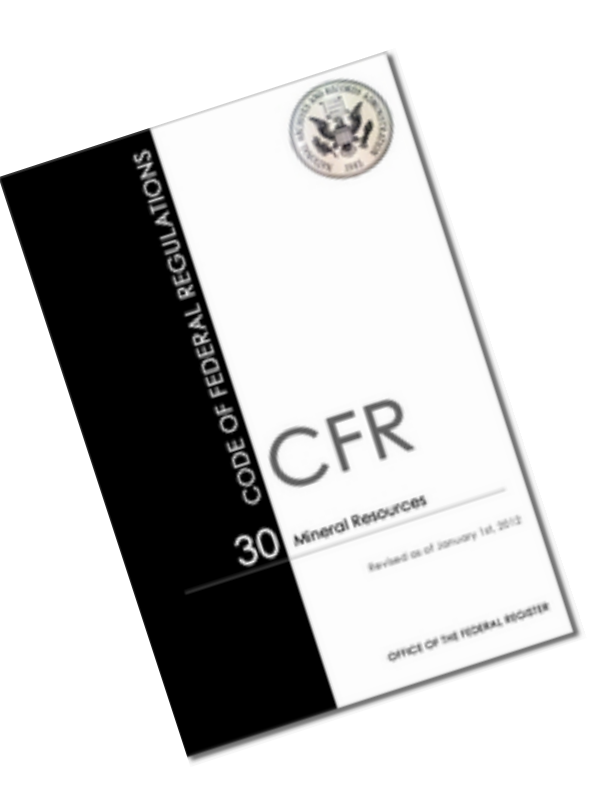

#### Recent NIOSH research identified differences in hazard recognition accuracy based on mineworker experience

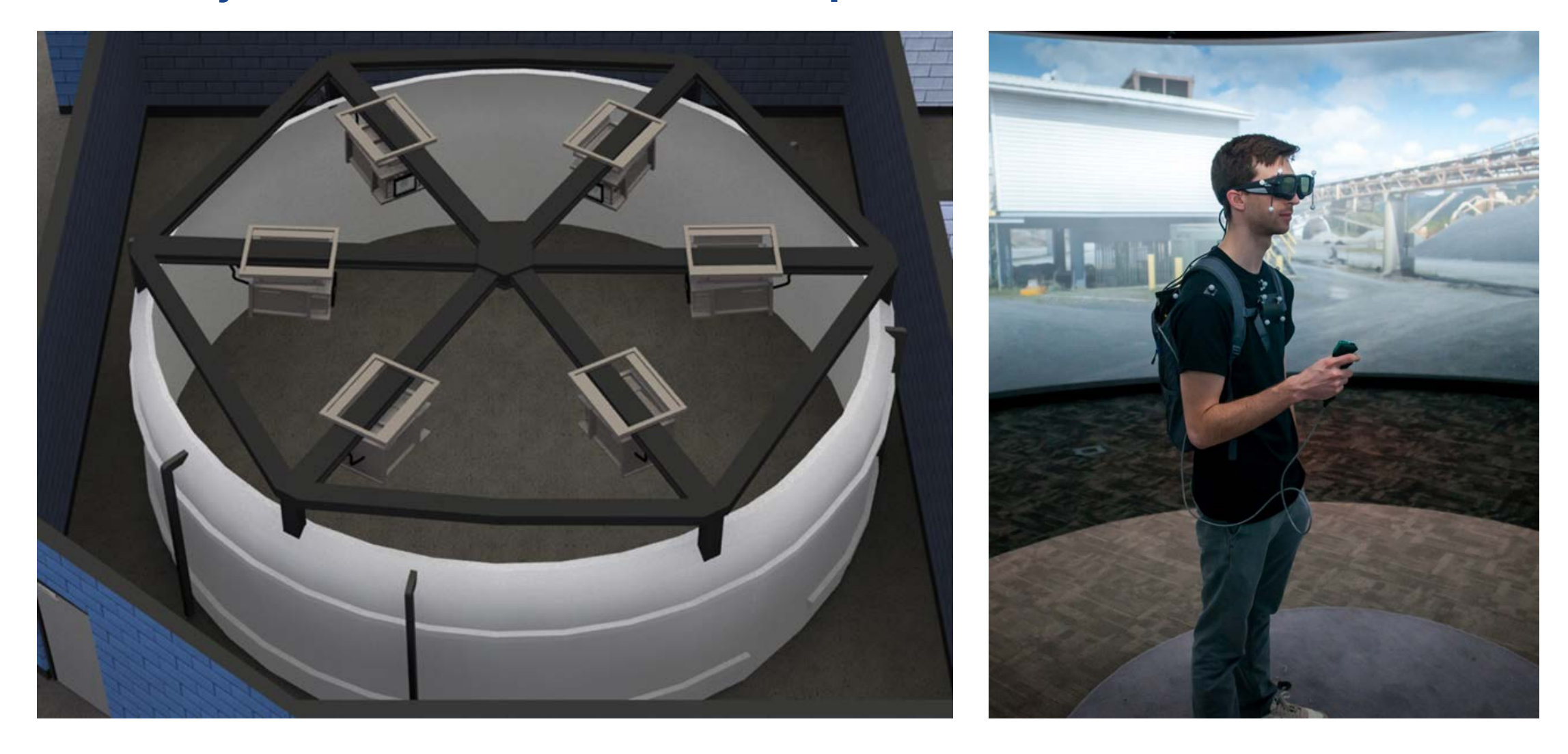

#### Participants with safety-specific experience identify significantly more hazards than other participant groups

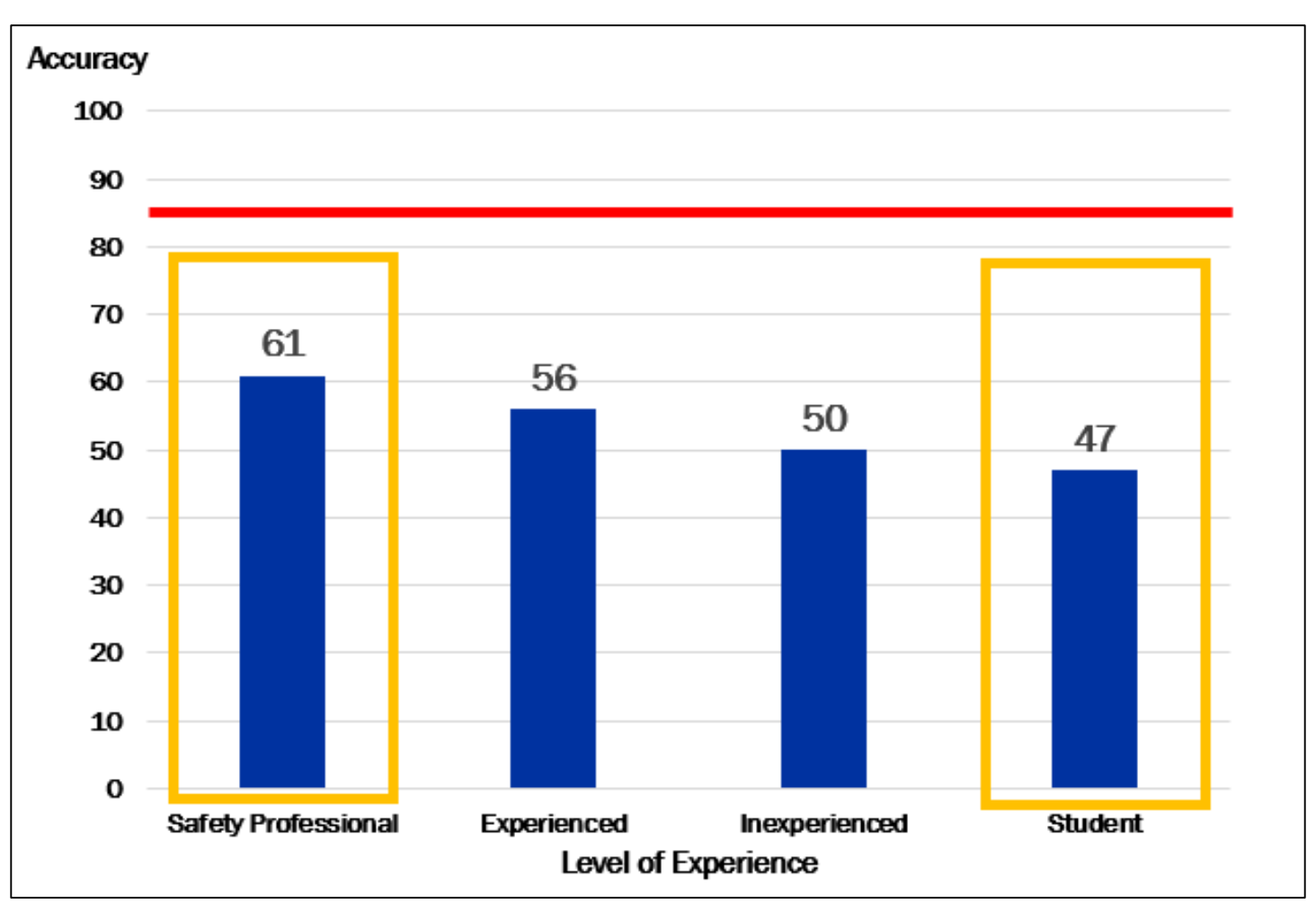

To address this deficiency, NIOSH created EXAMiner**—**a portable workplace examination simulation.

### EXAMiner is available for download on the NIOSH website

**CONTRACTED Conters for Disease Control and Prevention**  $\overline{\phantom{a}}$  $\triangledown$  SEARCH Search Mining only CDC 24/7: Saving Lives. Profecting People™ H EXAMiner BETA The National Institute for  $-151$  $CDC$ Mining Site Browser Q Mir Safety and Health Topics l f Data & Statistics Kevy **Tools & Publications**  $\ln$ ing website: Origi Tools You Can Use Beta et2050.html Publications Beca Sen **Mining Product: EXAMiner FXA** News & Articles goa Research Program locat **Mining Links** The About Us To cr You o NIOSH Homepag perfo Select Scenario mine NIOSH A-Z pract Debrief Session Workplace Safety & Health shop Topics  $2 WQ$ For the Instructor perfo **Publications and Products** know Help Programs Alter by im to us you your man Insta

Installer

#### EXAMiner uses materials developed for the NIOSH lab study

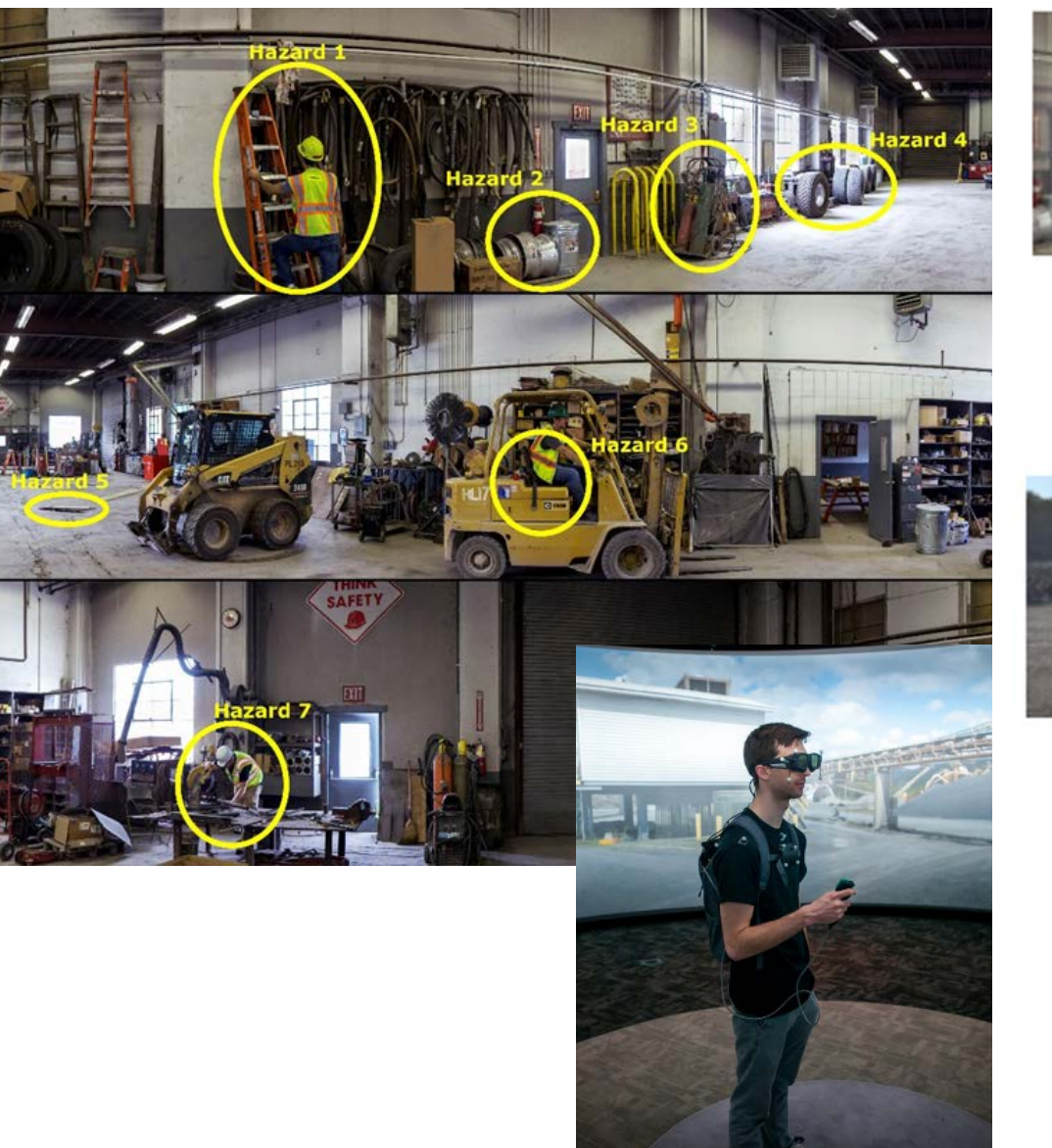

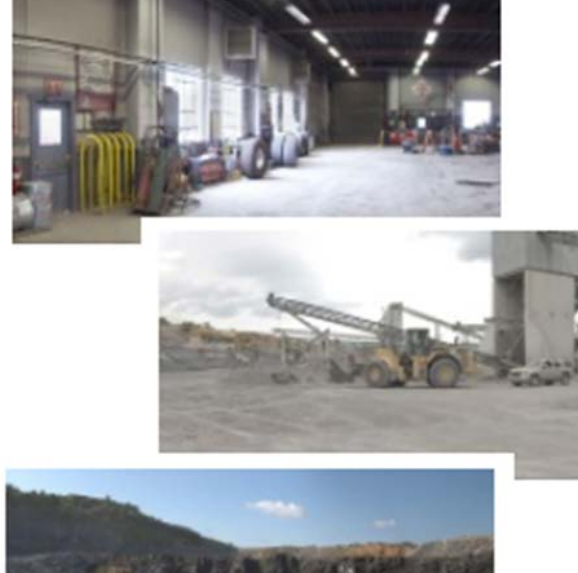

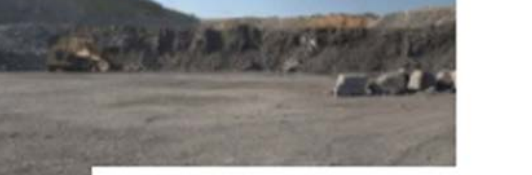

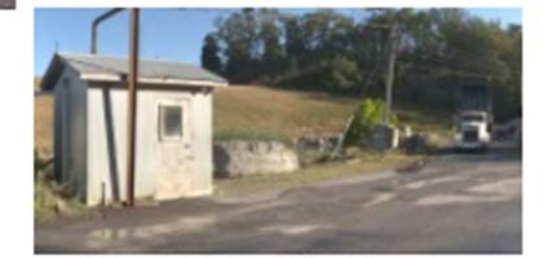

#### EXAMiner includes:

- 31 panoramic pictures at 4 mine locations (pit, plant, shop, roadway)
- 106 hazards
- Workplace EXAMination search task
- Debrief session

### NIOSH designed EXAMiner for an instructor to use in a classroom setting

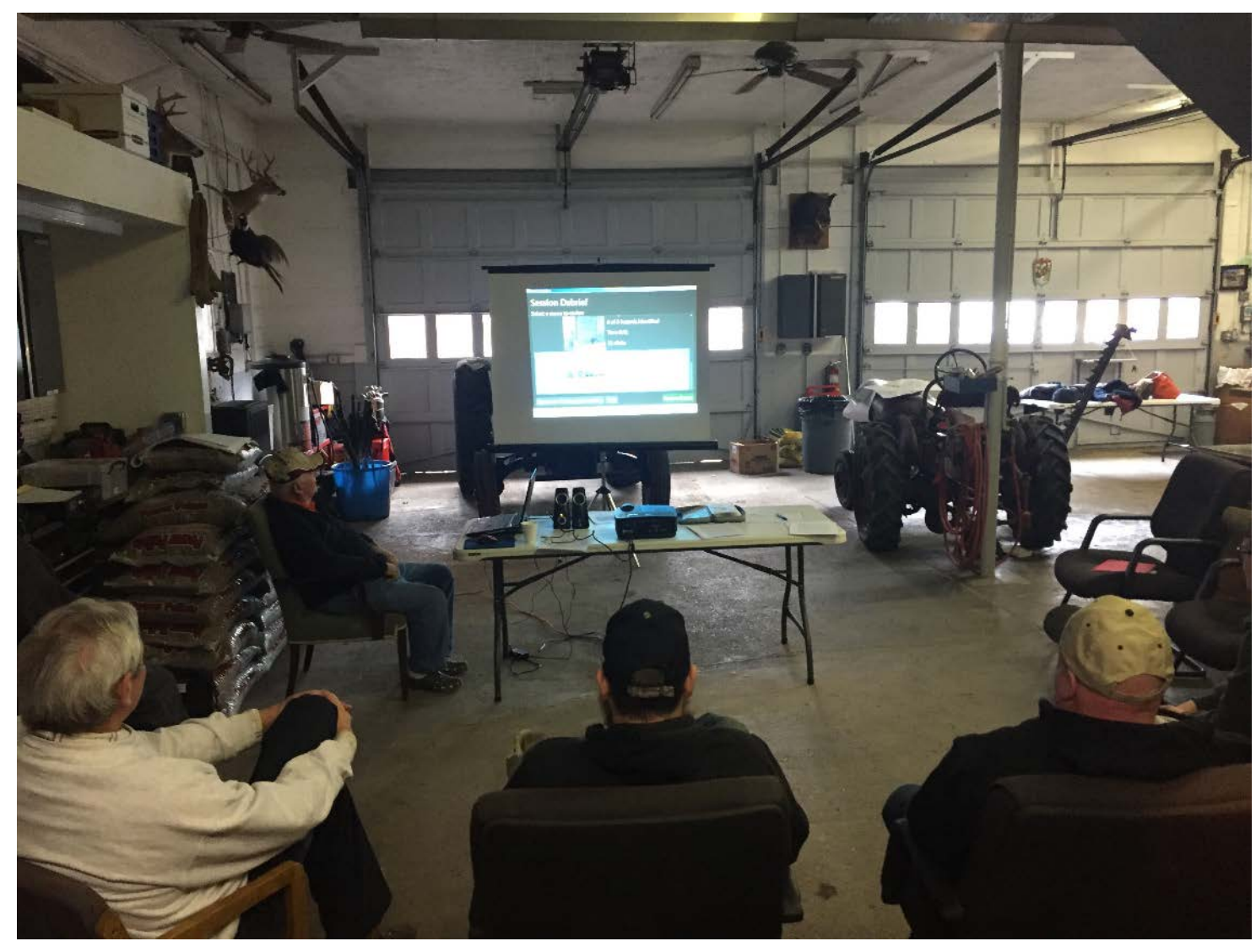

#### Who is the user?

- Metal/nonmetal mining sector
- Part 46 training: required by law
- Safety trainers during Instructor-led training
- Classroom setting with a projector and screen
- Customized material

#### Instructors can create custom training scenarios to address specific hazards or highlight specific mine locations

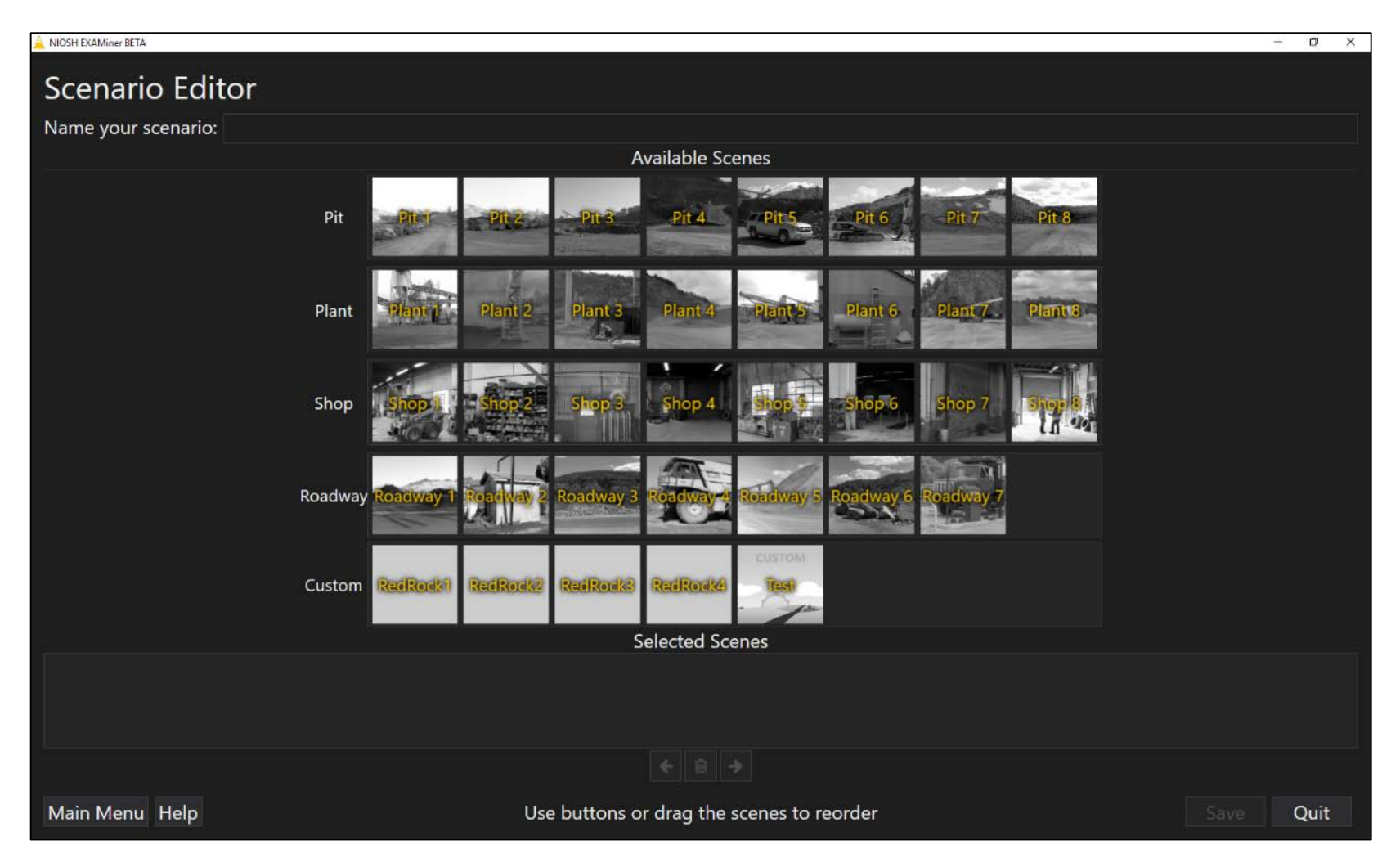

A *session* includes the virtual workplace examination search task.

A *scenario* is a sequence of images or *scenes* the trainees search during the workplace examination search task.

### EXAMiner includes guidance documentation to facilitate use

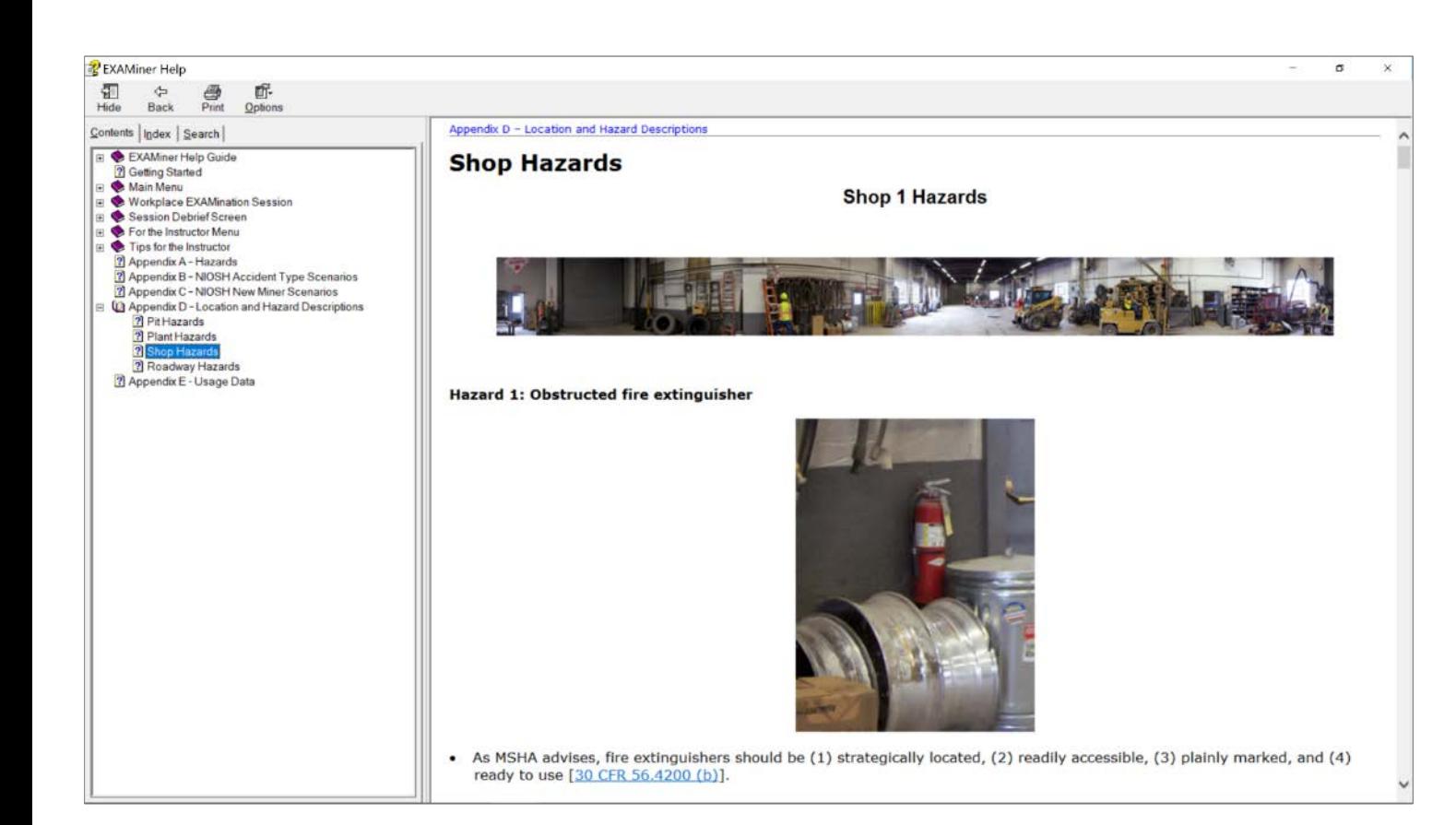

#### EXAMiner includes:

- Help guide
	- User instructions
	- Descriptions of software functionality
- Tips for the instructor
	- Suggestions for use during classes
- Appendices with all hazard information
- 9 NIOSH scenarios

### EXAMiner addresses critical hazard recognition competencies using scientifically based training strategies

#### Hazard Recognition Competencies Theoretical Framework

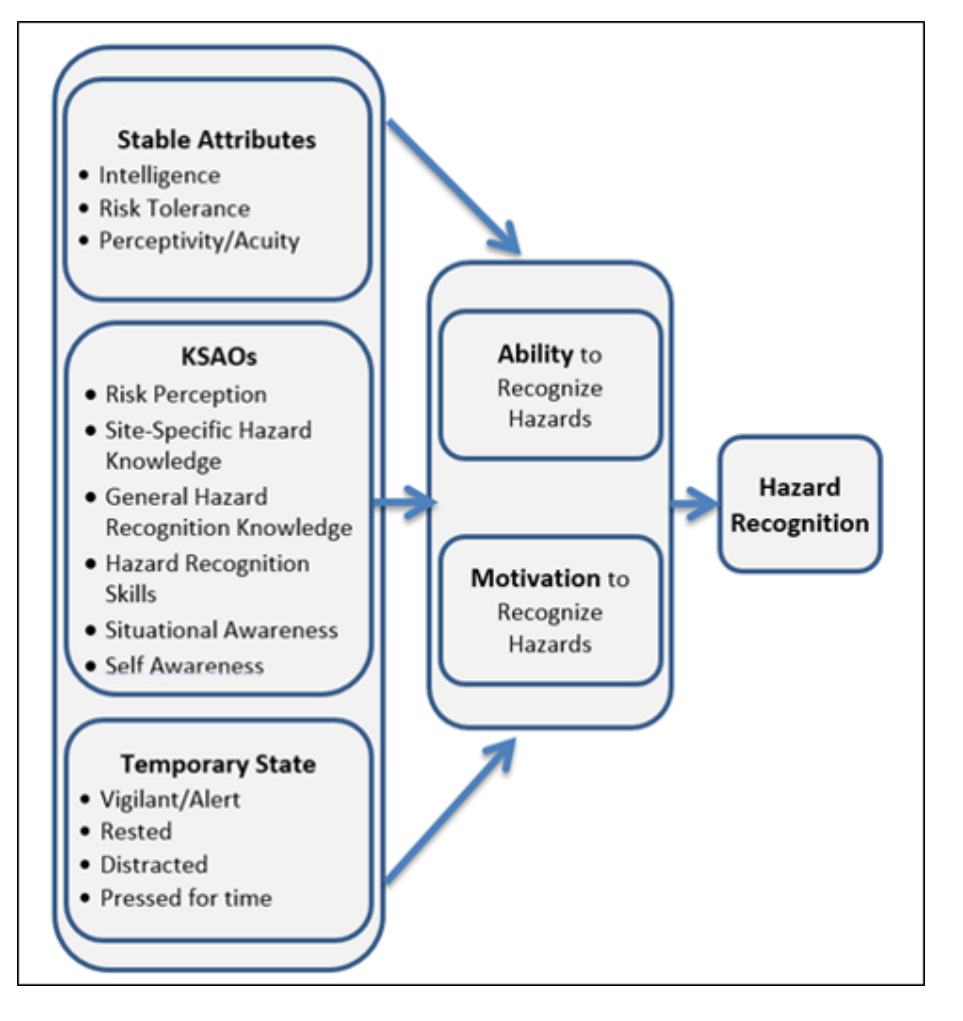

#### **Competencies**

- General hazard knowledge
- Site-specific hazard knowledge
- Visual search
- Pattern recognition

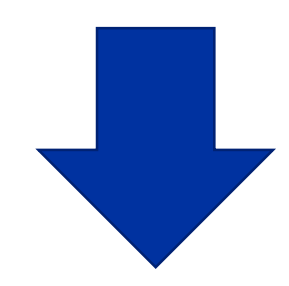

#### Training Strategies

- Information
- **Demonstration**
- **Practice**
- **Feedback**

### NIOSH designed the workplace examination search task to improve trainees' ability to search for and find hazards

#### Workplace EXAMination Search Task

- Used to demonstrate hazard recognition.
- Provides opportunity to practice visual search.
- Instructions: Please search as if you were performing a workplace examination at your work location.

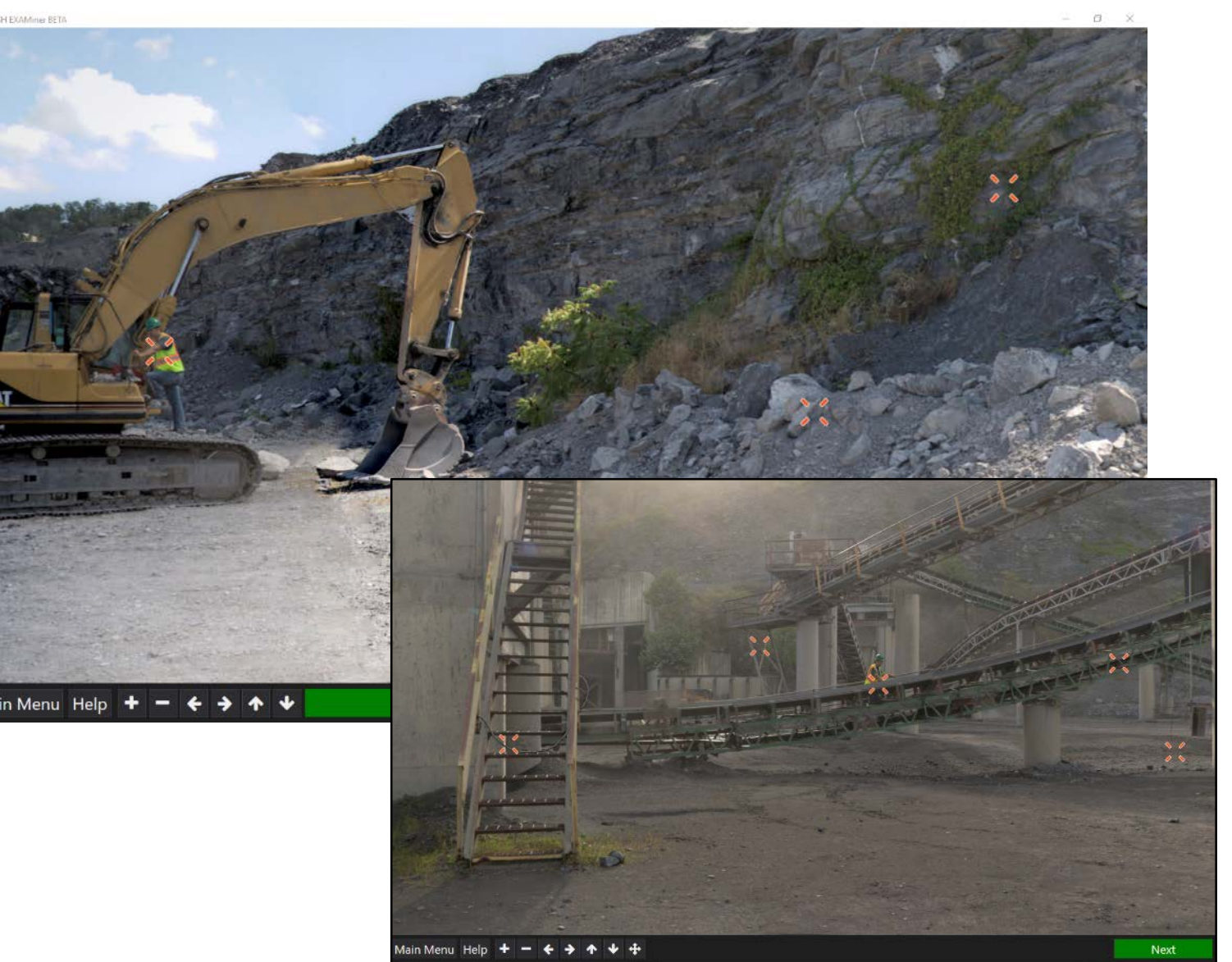

### Trainees perform a simulated workplace examination by searching high-fidelity panoramic scenes for hazards

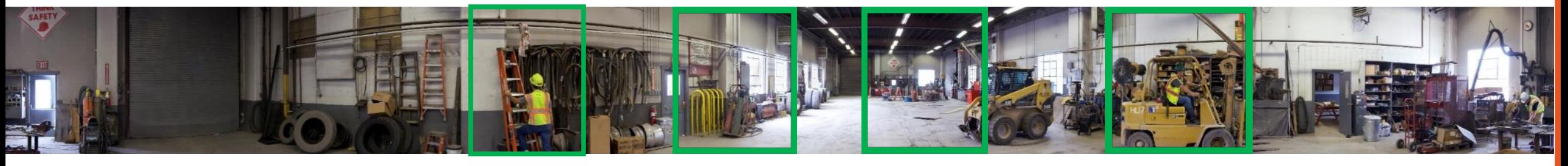

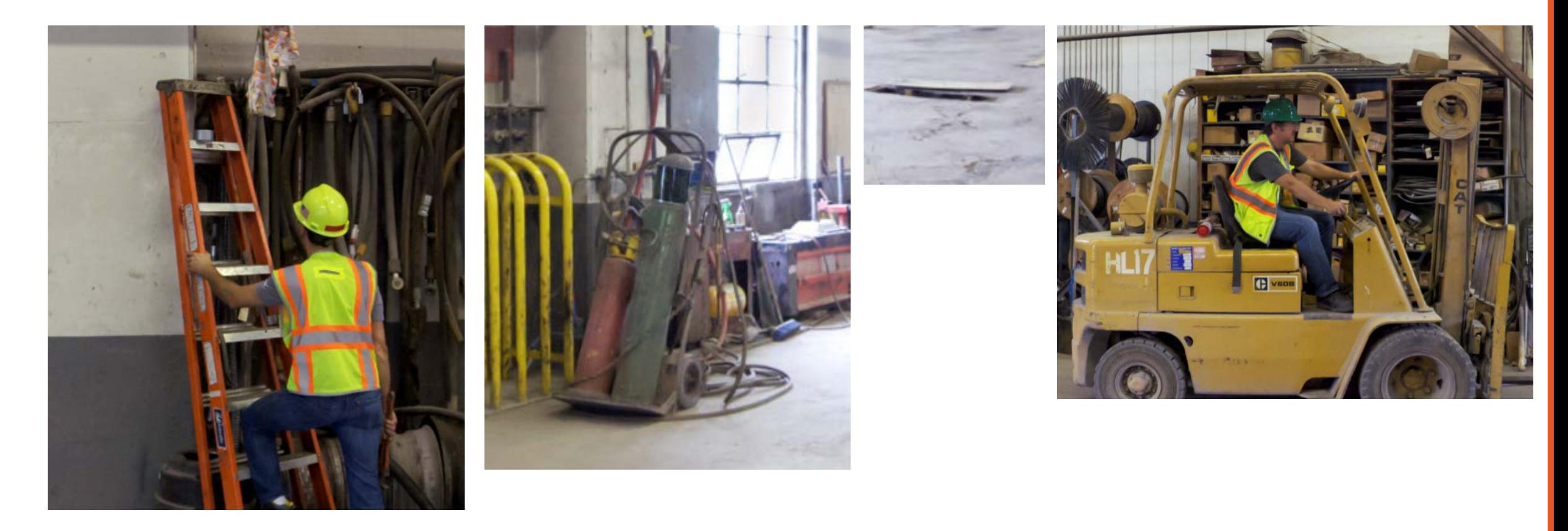

#### Trainees are able to search for variations of the same types of hazards to strengthen pattern matching skills

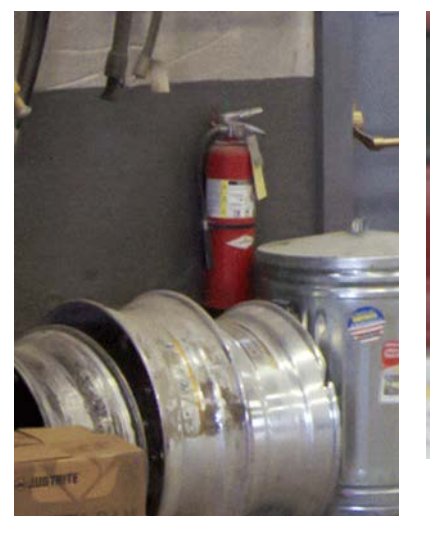

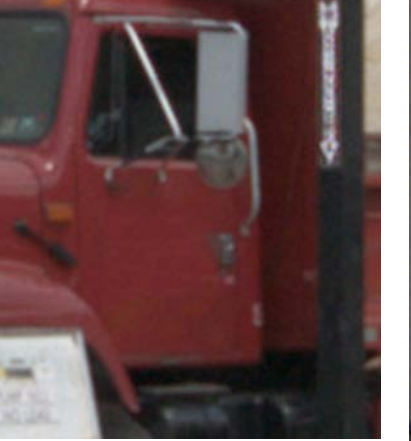

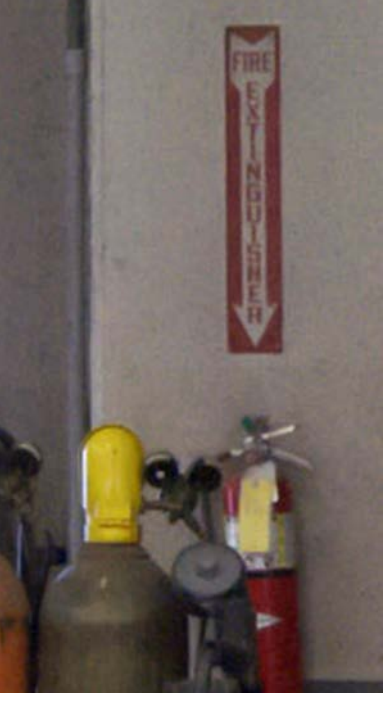

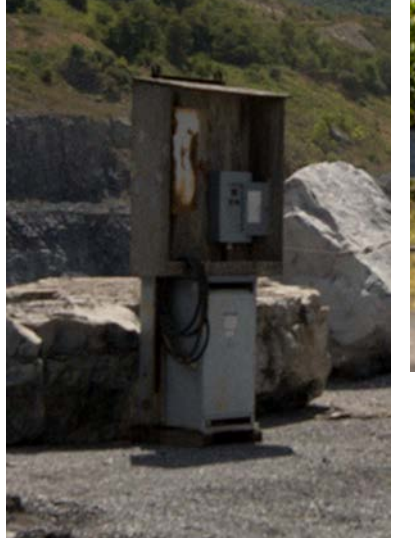

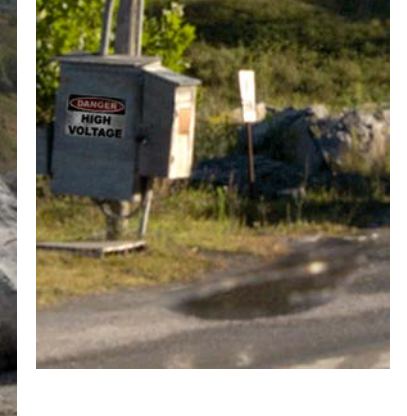

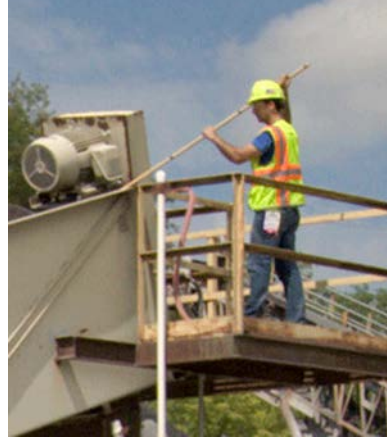

### The session debrief gives trainers the opportunity to review and discuss trainees' performance during the search task

#### Session Debrief

- Critical for learning and retention.
- Opportunity to review searched scenes.
- Discuss hazards that were identified.
- Discuss hazards that were missed.
- Provide explanation for hazards.
- Discuss site-specific policies.

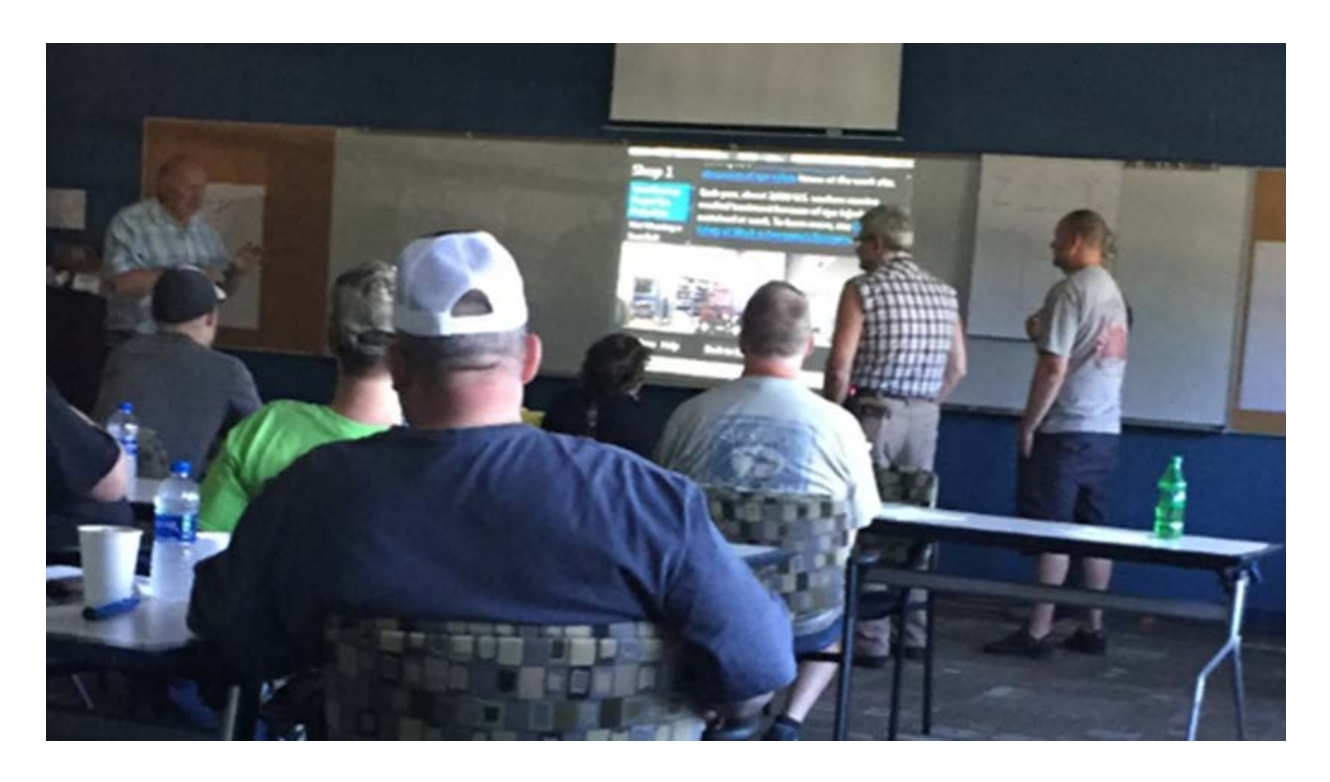

#### The session debrief provides feedback for all scenes searched in a scenario

#### Feedback

- Accuracy
- Search time
- Number of clicks

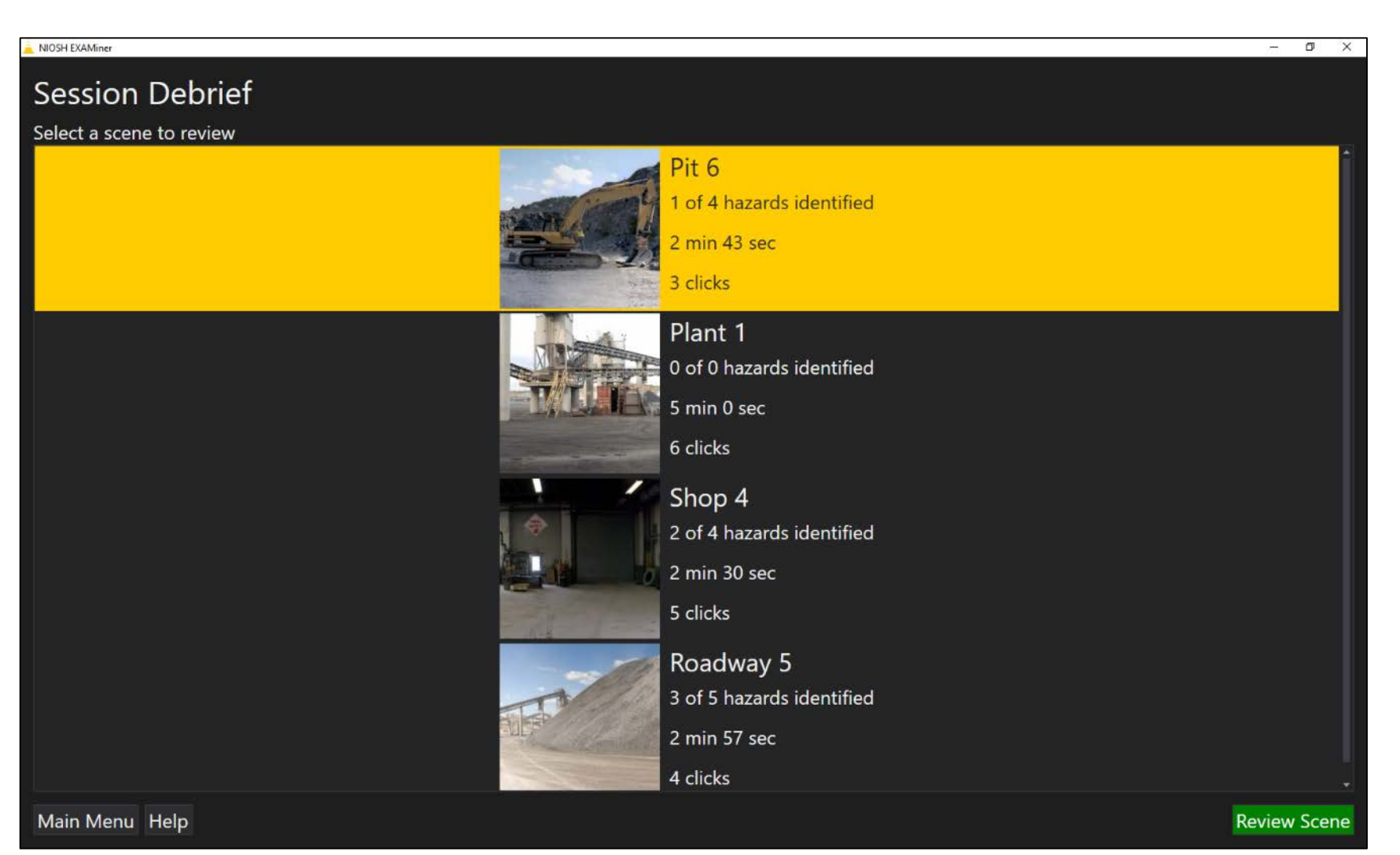

### To reinforce hazard knowledge, NIOSH researchers provide additional information during the scene review

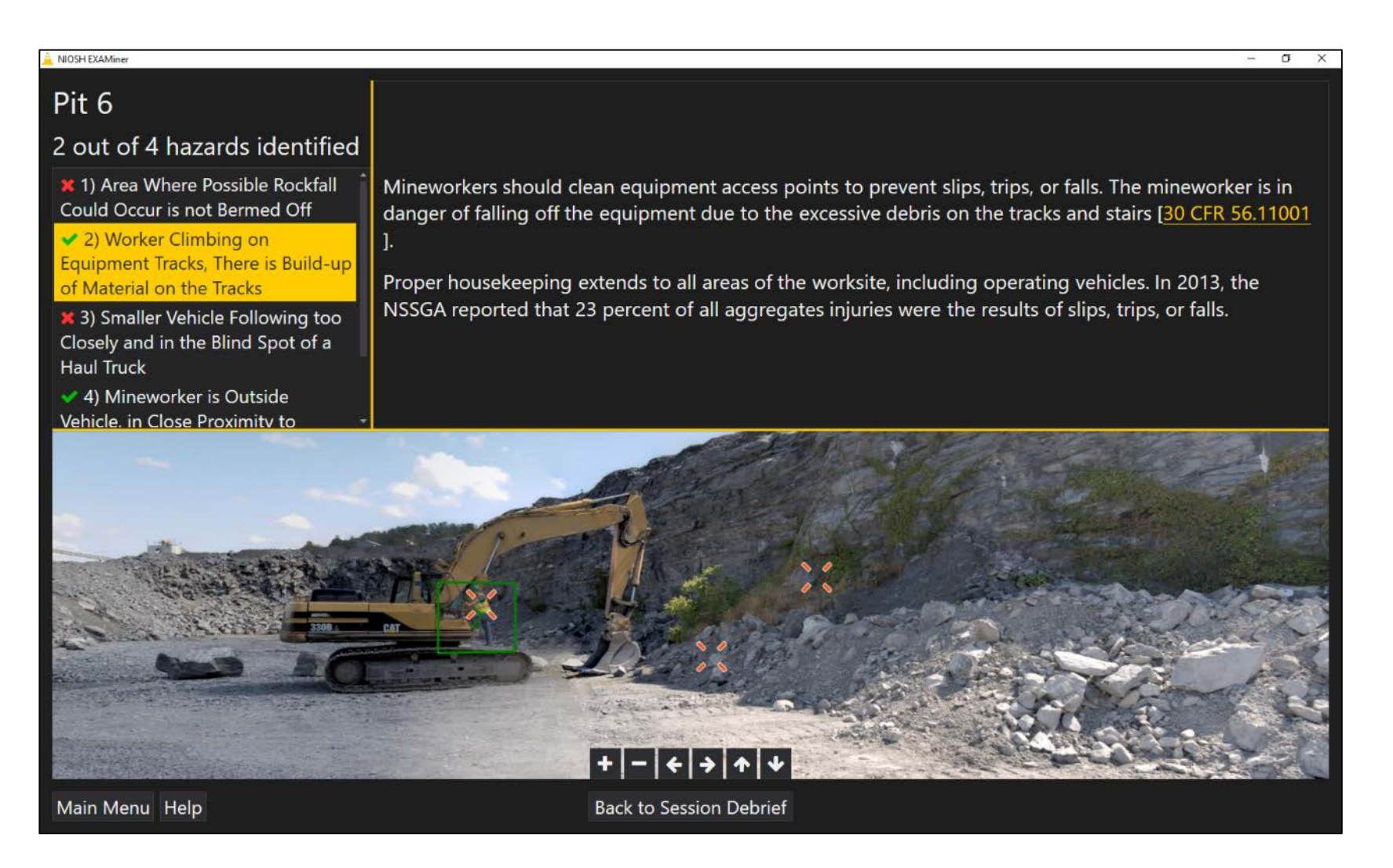

#### Accuracy Information

- Hazards that were accurately identified
- Hazards that were missed
- Additional clicks

#### Hazard Information

- Brief description
- Injury statistics
- Mitigation strategies

### The mining community is currently using EXAMiner

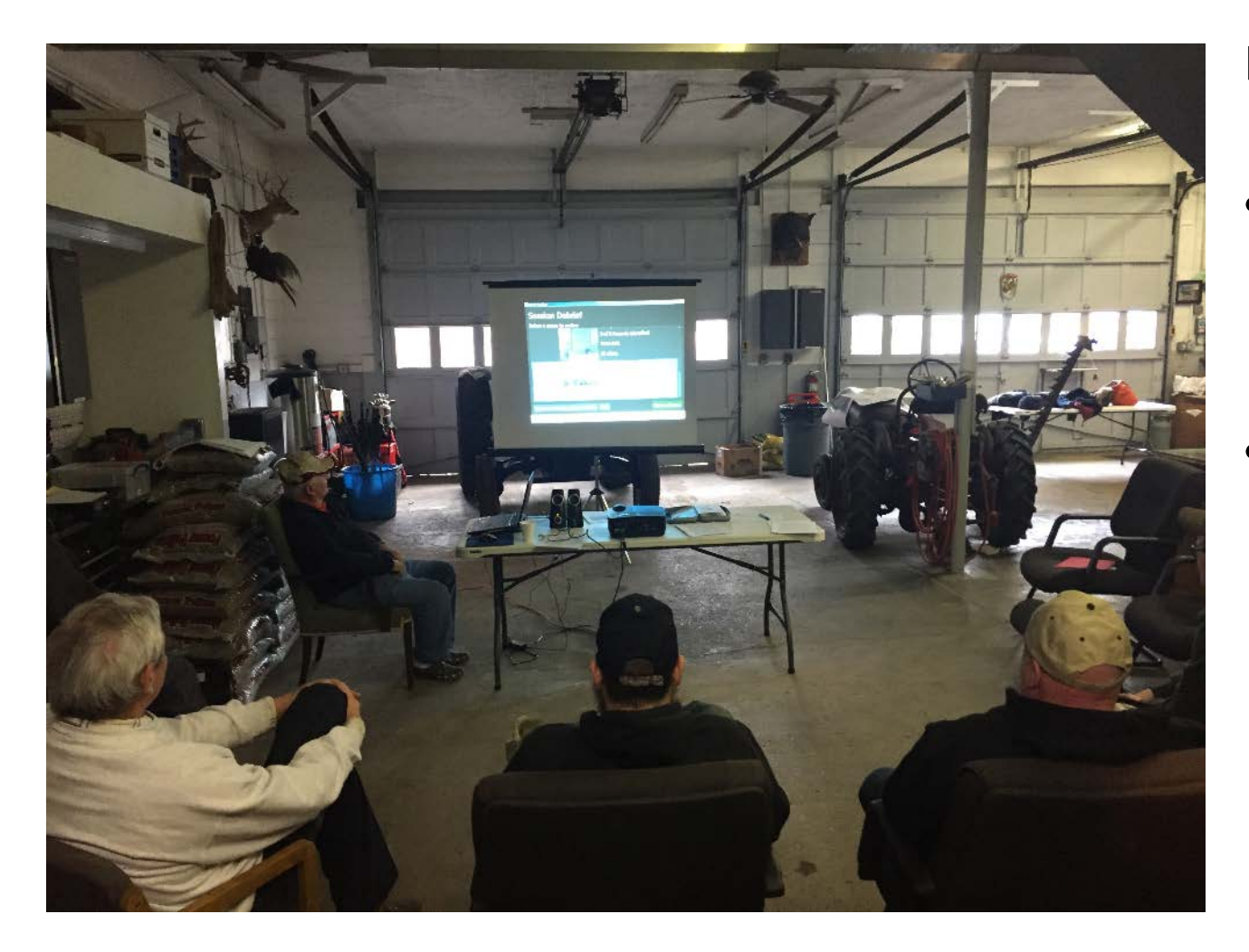

#### Field Observations

- NIOSH researchers observed 6 safety trainers using a beta version of the EXAMiner software.
- Safety trainers are using EXAMiner as an interactive training tool. The software:
	- Encourages active participation.
	- Can be used to evaluate trainees knowledge.

#### EXAMiner Demonstration

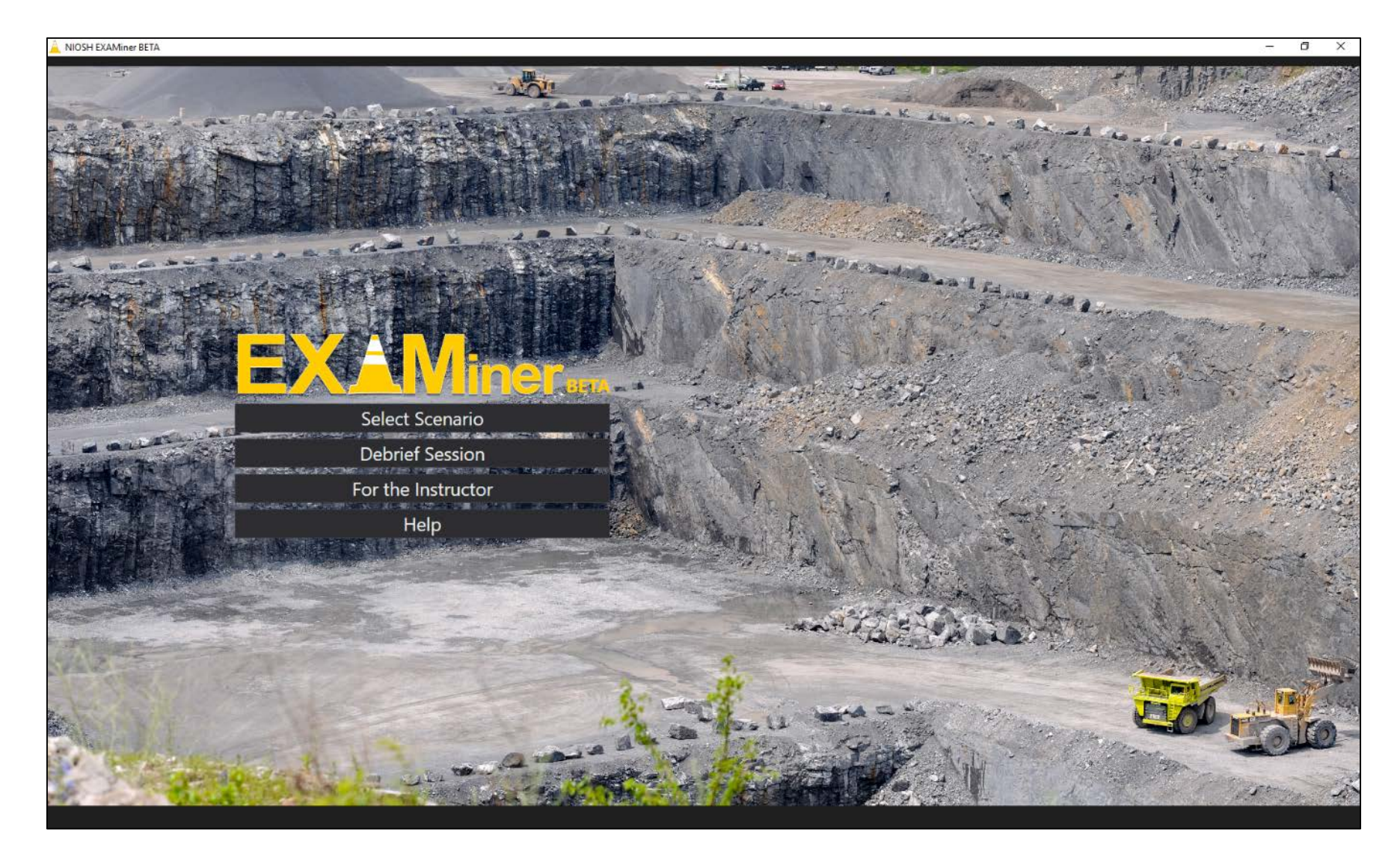

### Tips for creating custom scenes

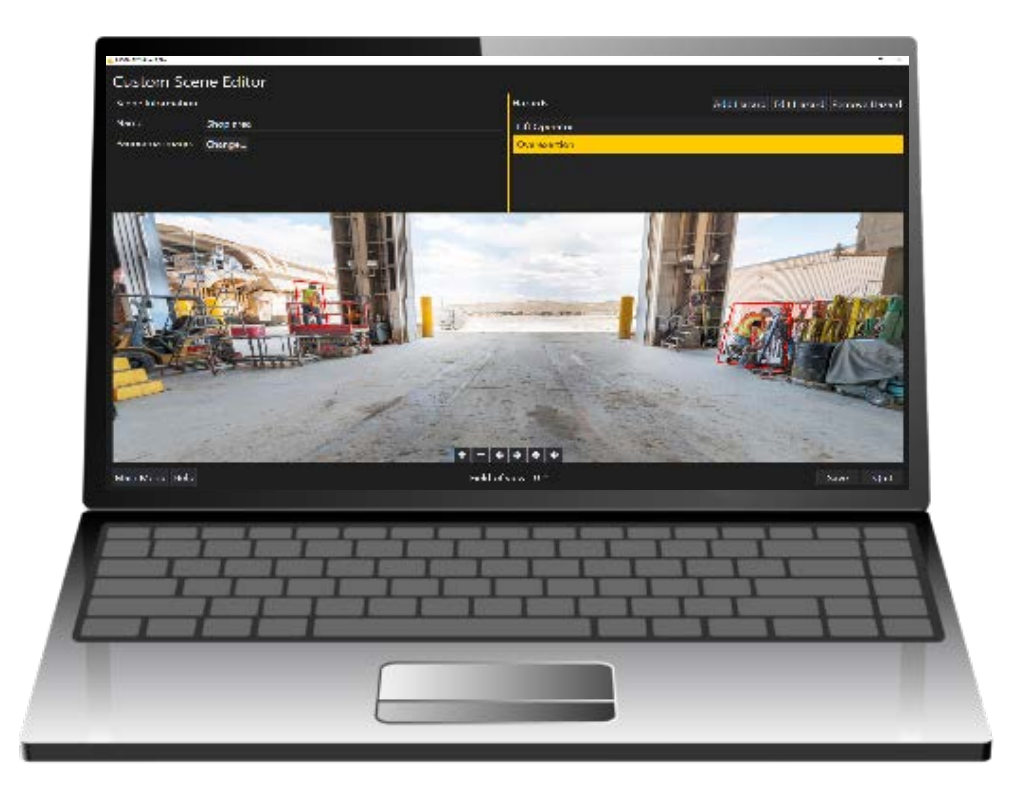

1. Look at the data.

2. Talk to people.

3. Inspect your sites.

4. Can you create a panoramic image to visually represent hazards or a specific hazardous situation?

### Identify critical hazards or hazardous situations your mineworkers are exposed to at your mine site(s)

#### Location: Shop

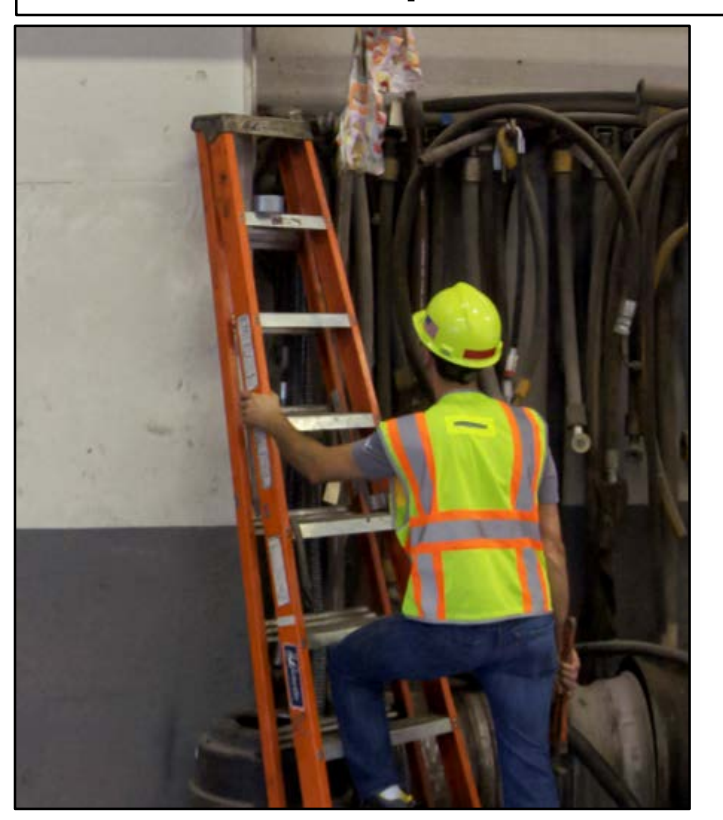

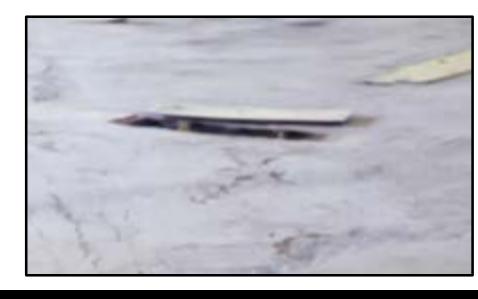

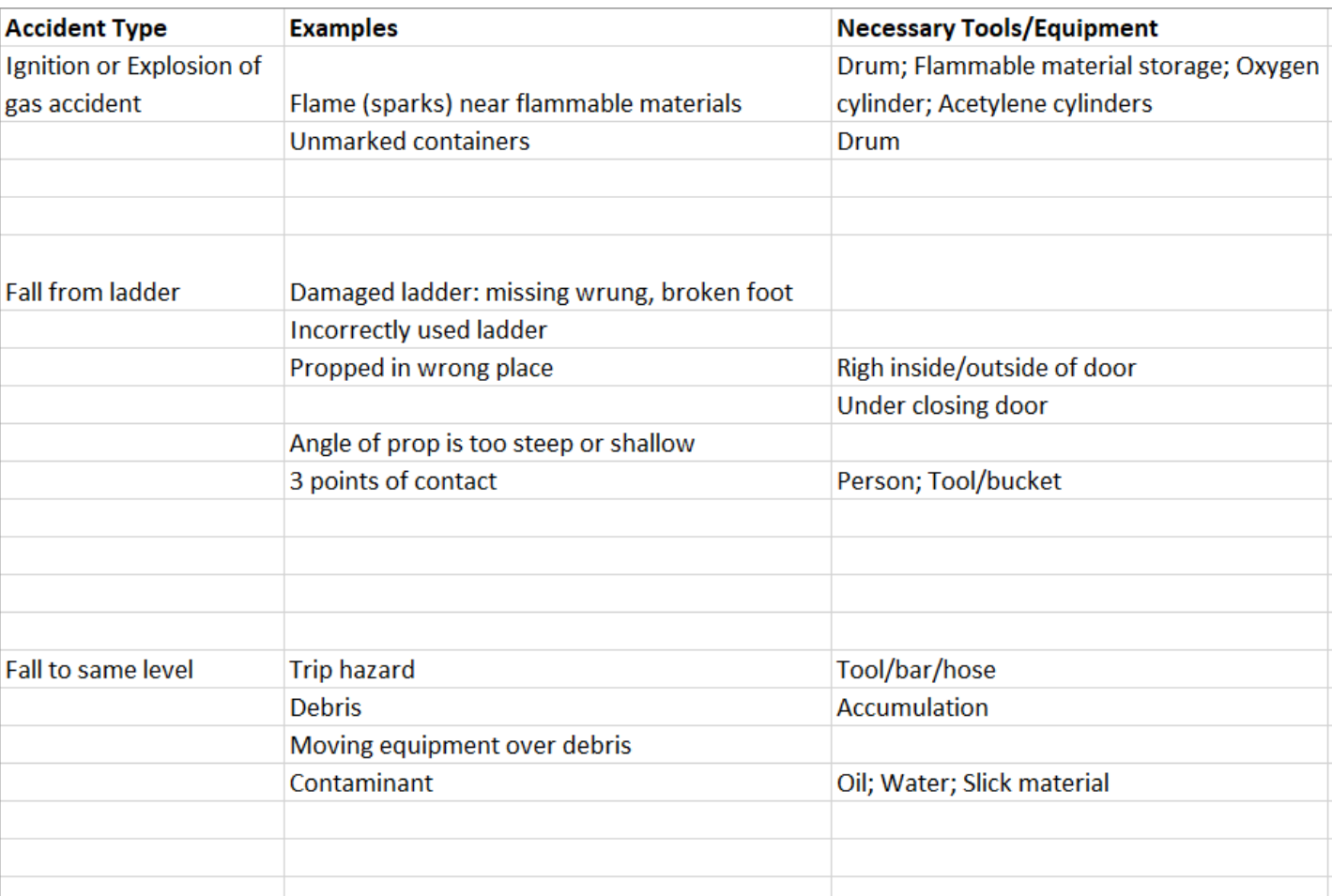

### Look to the data

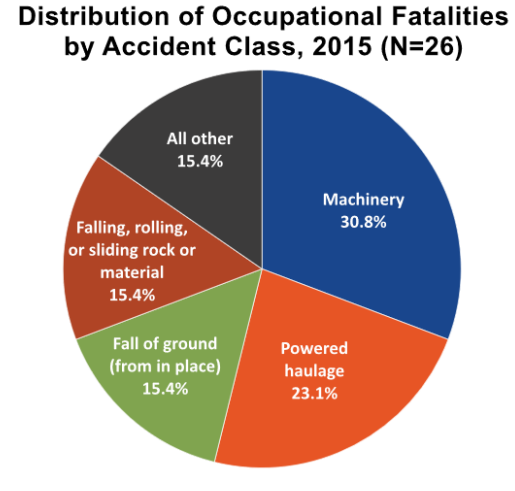

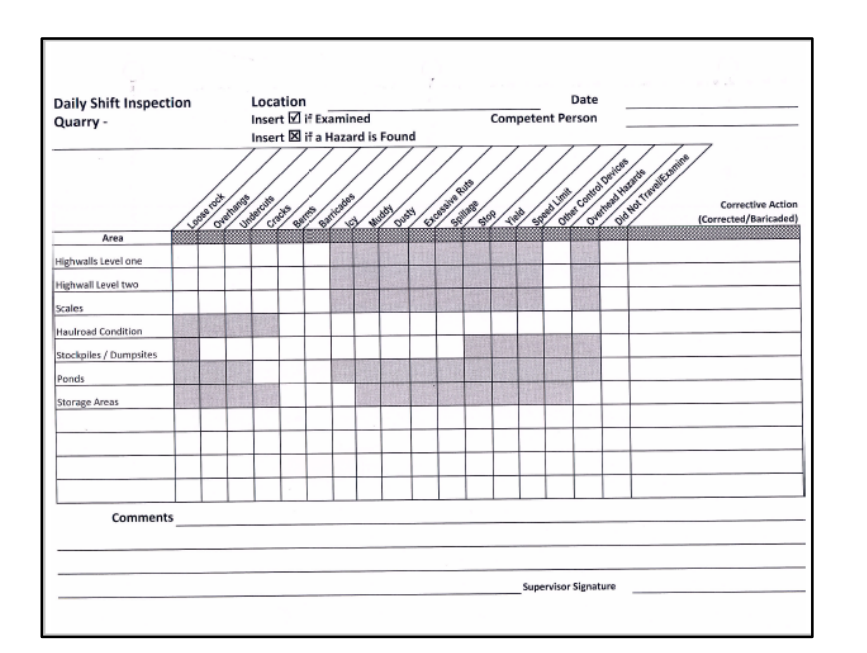

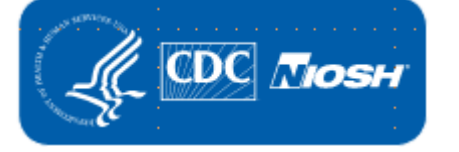

**U.S. Department of Labor** Mine Safety & Health Administration

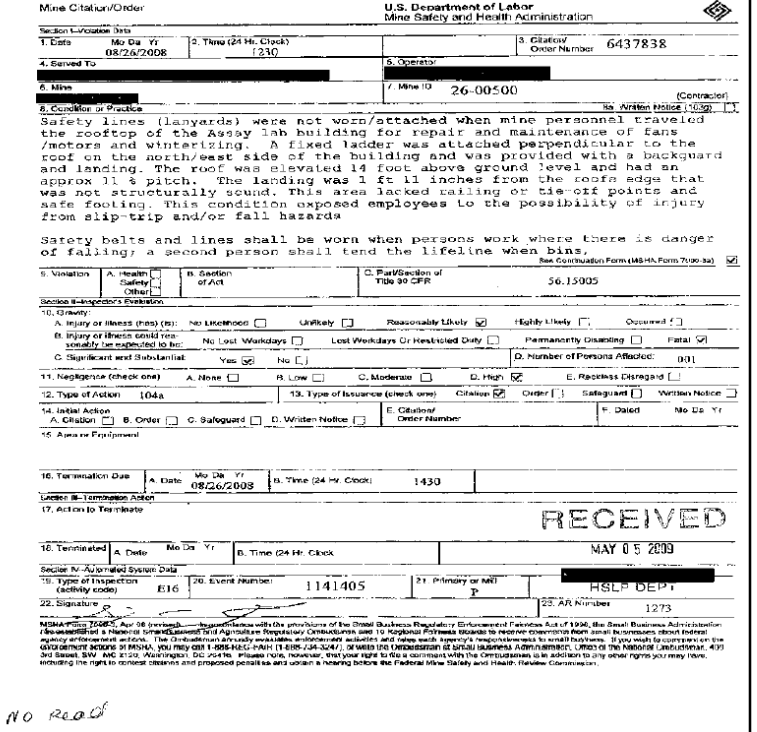

# **NSSGA**

NATIONAL STONE, SAND & GRAVEL ASSOCIATION

## Talk to people

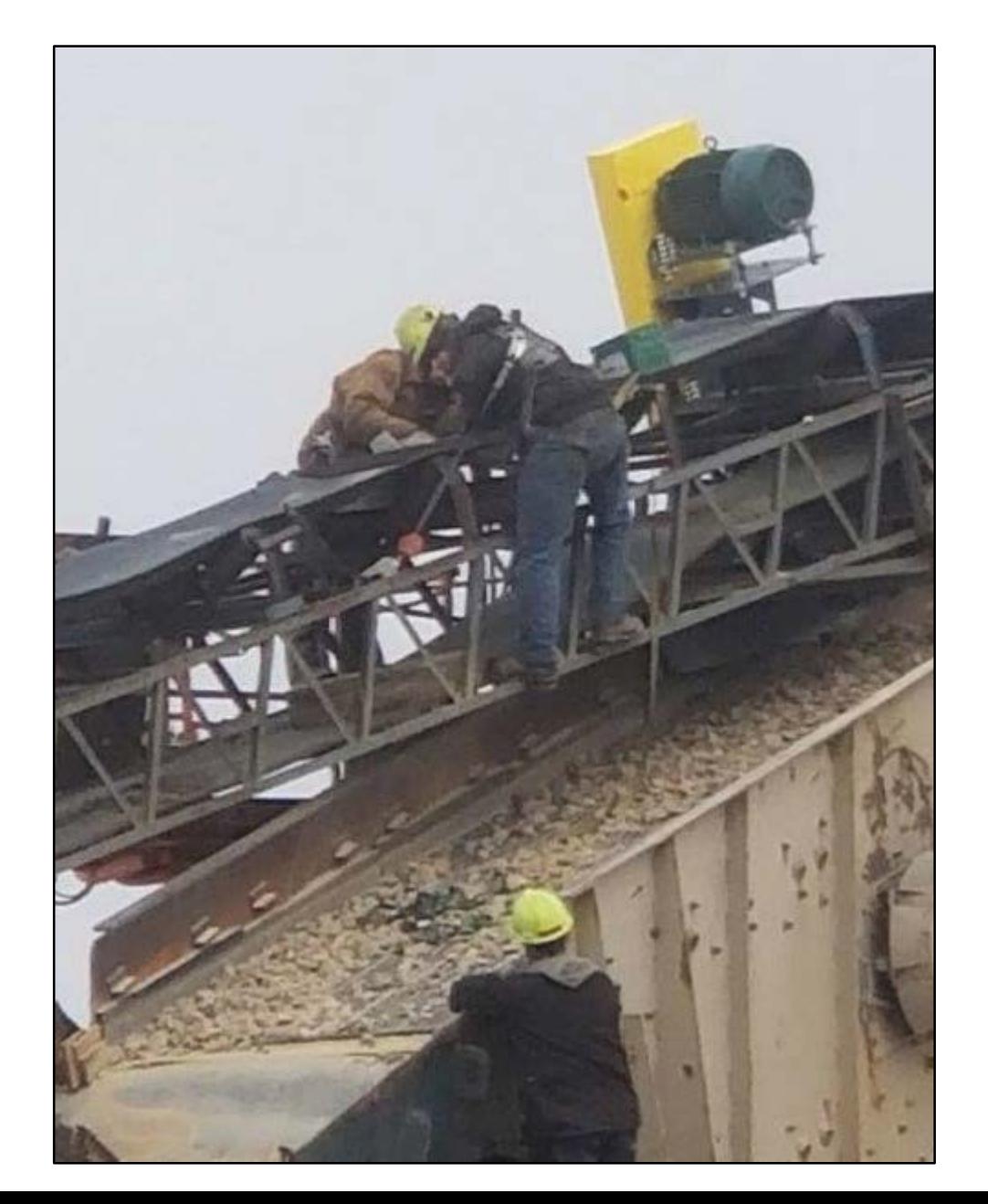

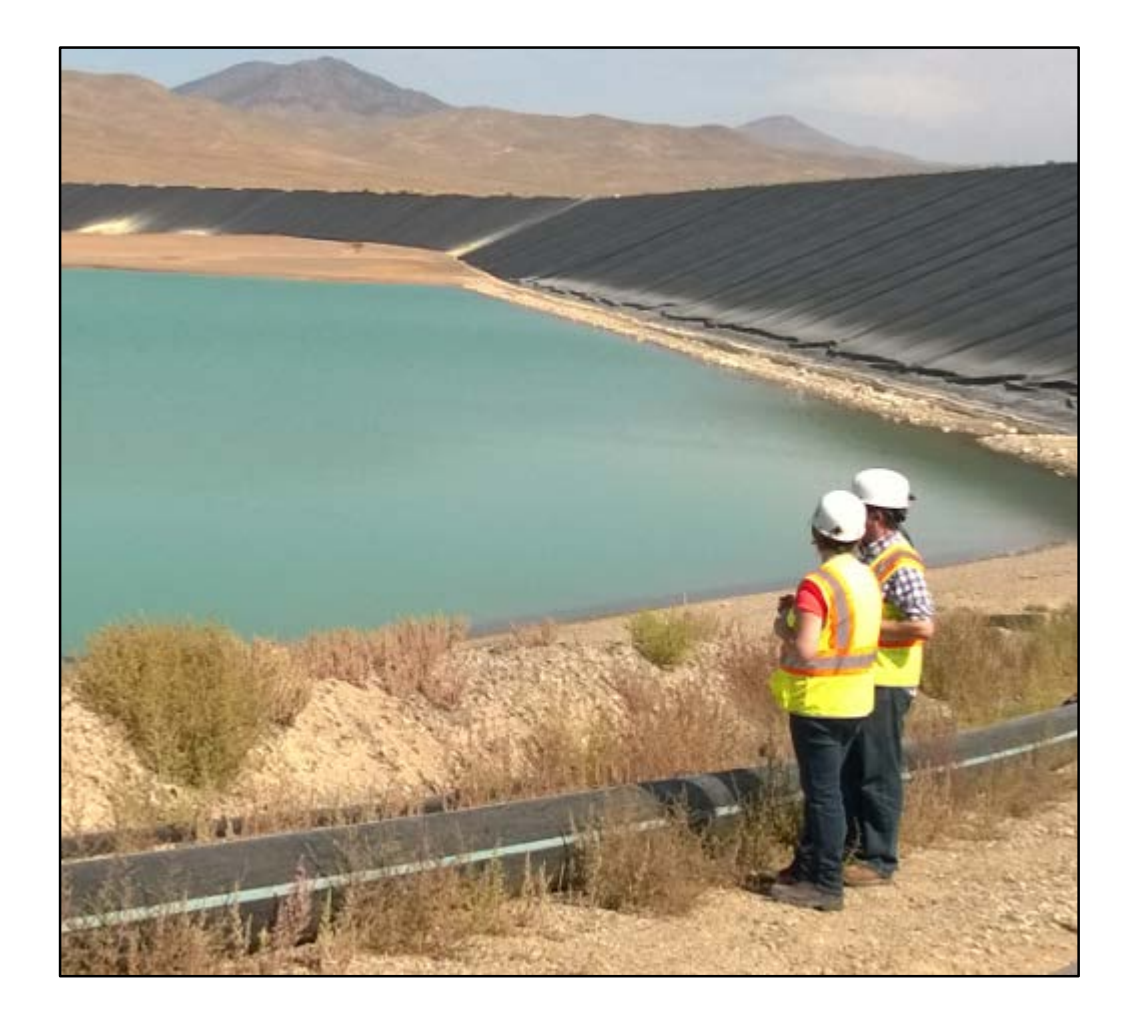

#### Inspect your worksites

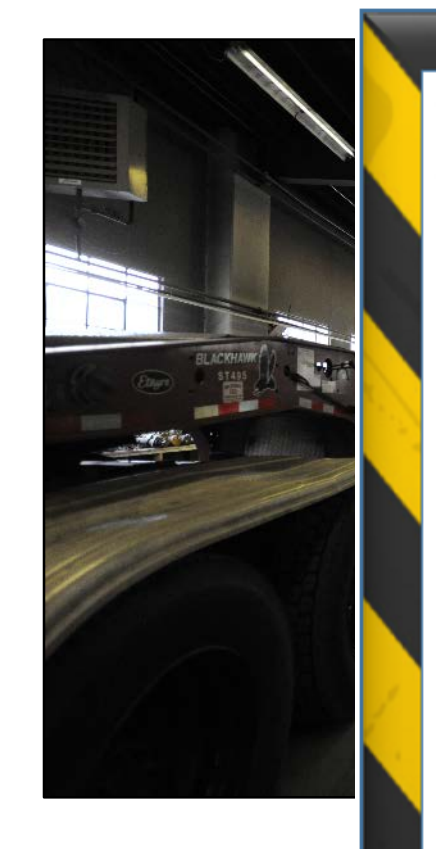

Many factors such as experience, complexity of the work environment, and change in the work environment can affect hazard recognition. When thinking about potential barriers in your work environment, remember:

- **Experience** affects the number of hazards that mineworkers recognize. Think about:
	- $\checkmark$  How many years have my employee(s) worked in the mining industry?
	- Are my employee(s) knowledgeable of hazards in the work environment?
	- $\checkmark$  Are my employee(s) focused on safety?
	- $\checkmark$  Will my employee(s) be exposed to a new or unfamiliar location in the mine?
- Complexity affects the number of hazards a mineworker is able to find. Think about:
	- $\checkmark$  Are my employee(s) working in cluttered work environments?
	- Are my employee(s) working in busy (high traffic, divided attention) locations?
	- Are my employee(s) working in areas where multiple hazards may be present?
	- $\checkmark$  Are my employee(s) performing tasks that require multiple safety procedures?
- Change in the work environment can affect hazard recognition. Think about:
	- $\checkmark$  What conditions are my employee(s) exposed to? (e.g., weather, time of day, etc.)
	- What changes may be made to the mine plan? (e.g., traffic pattern, location of roads, etc.) ✓
	- What changes may be made to tools, equipment, and structures? ✓
	- $\checkmark$  Are my employee(s) fit for duty? (e.g., fatigue, illness, distraction)

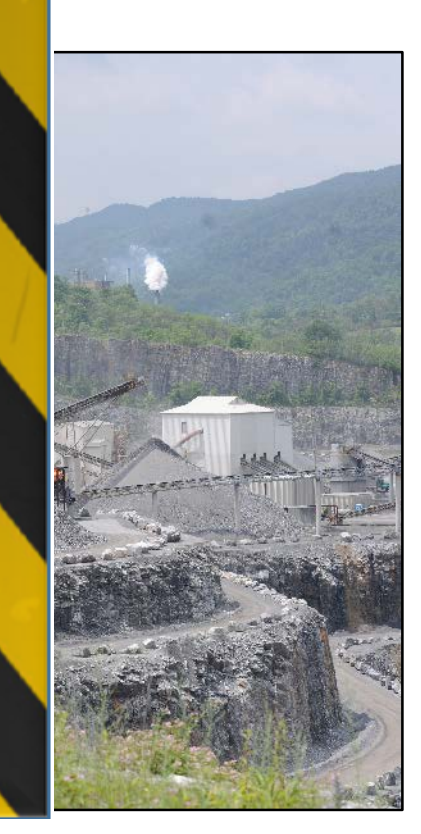

### Tips for Taking Panoramic Pictures for Use in EXAMiner

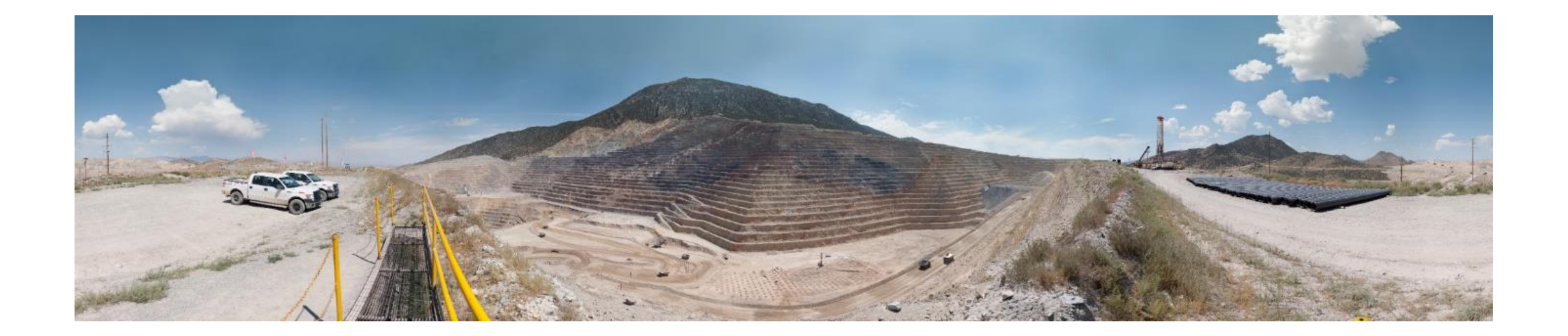

### Take panoramic pictures for EXAMiner - it's EASY!

Phone

**Computer** 

EXAMiner

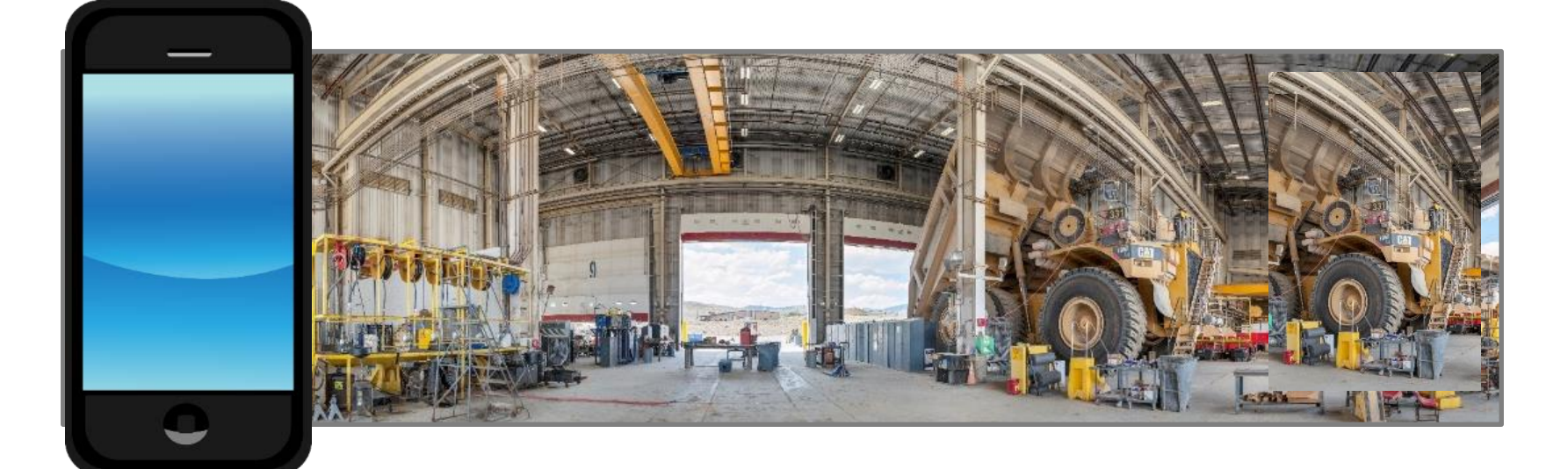

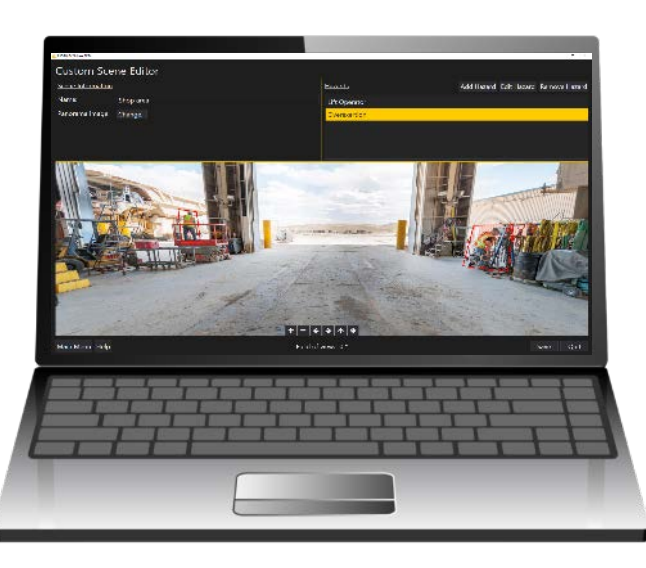

#### Panoramic width

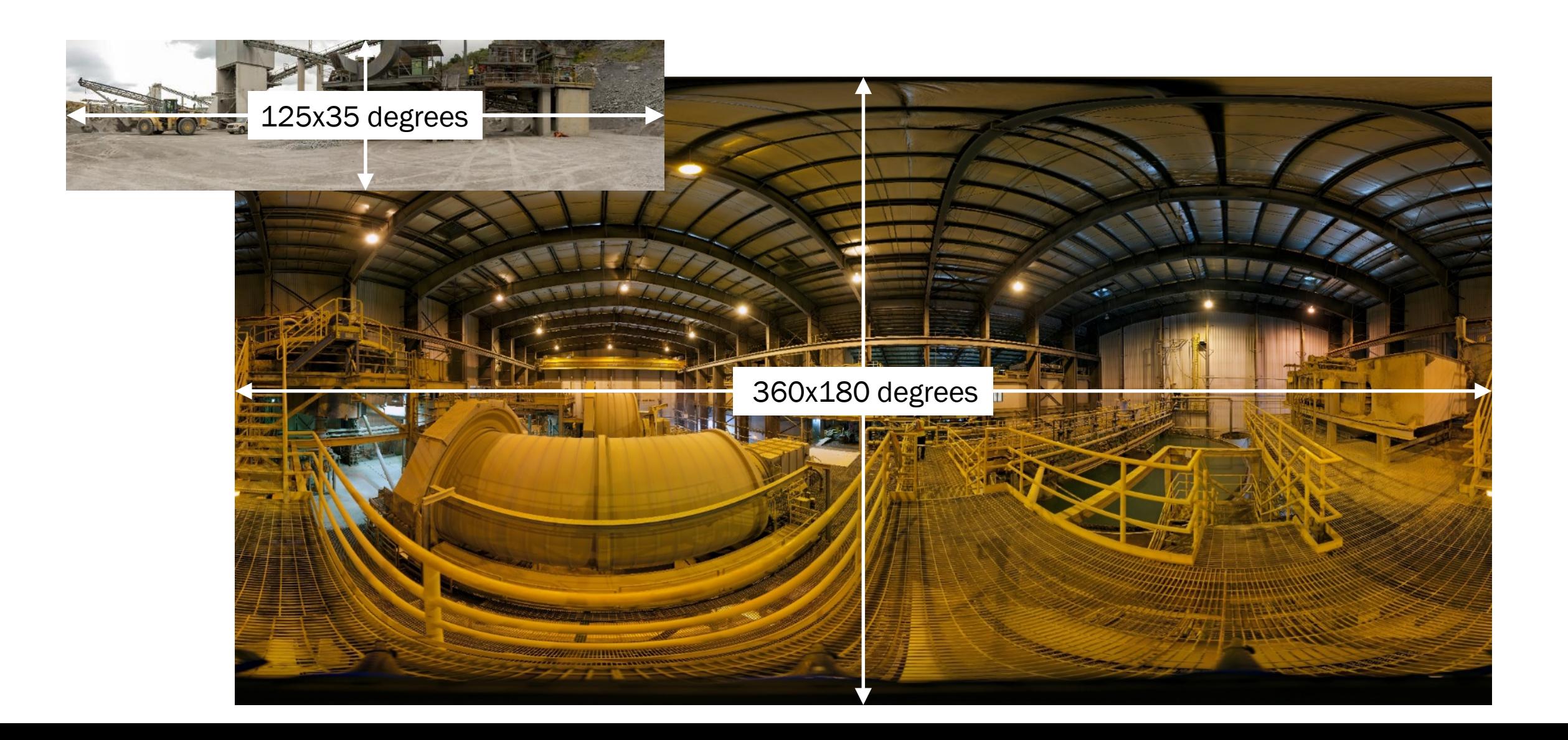

#### Panoramic overlay on spherical surface

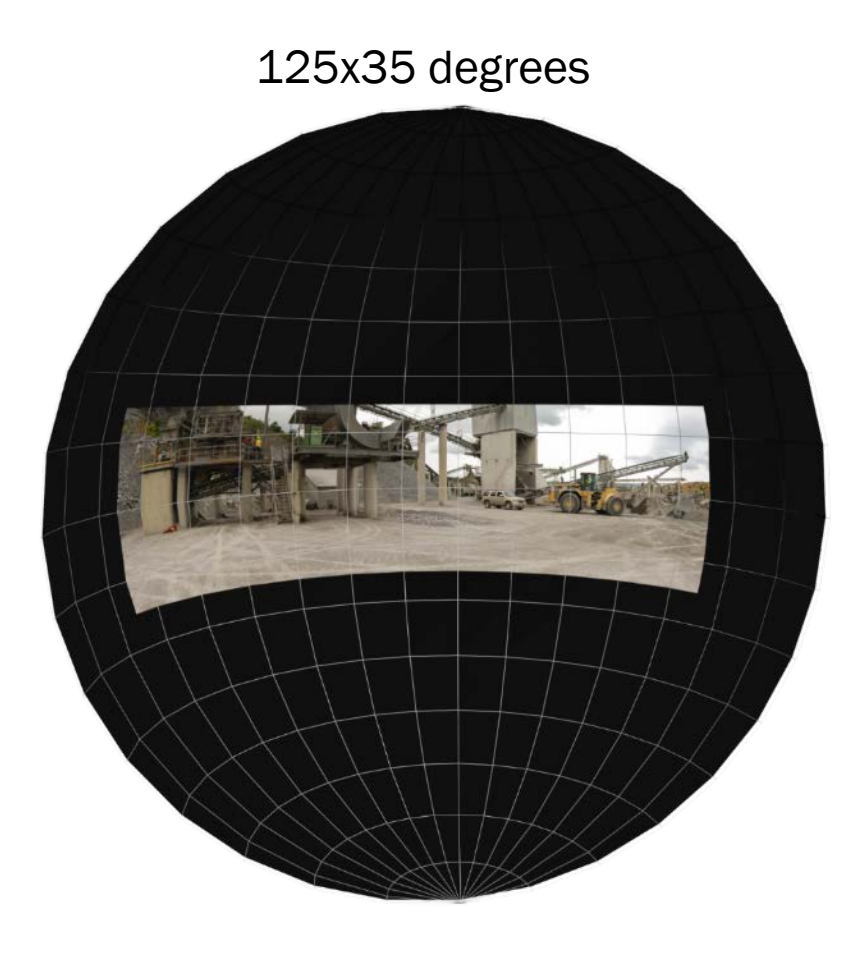

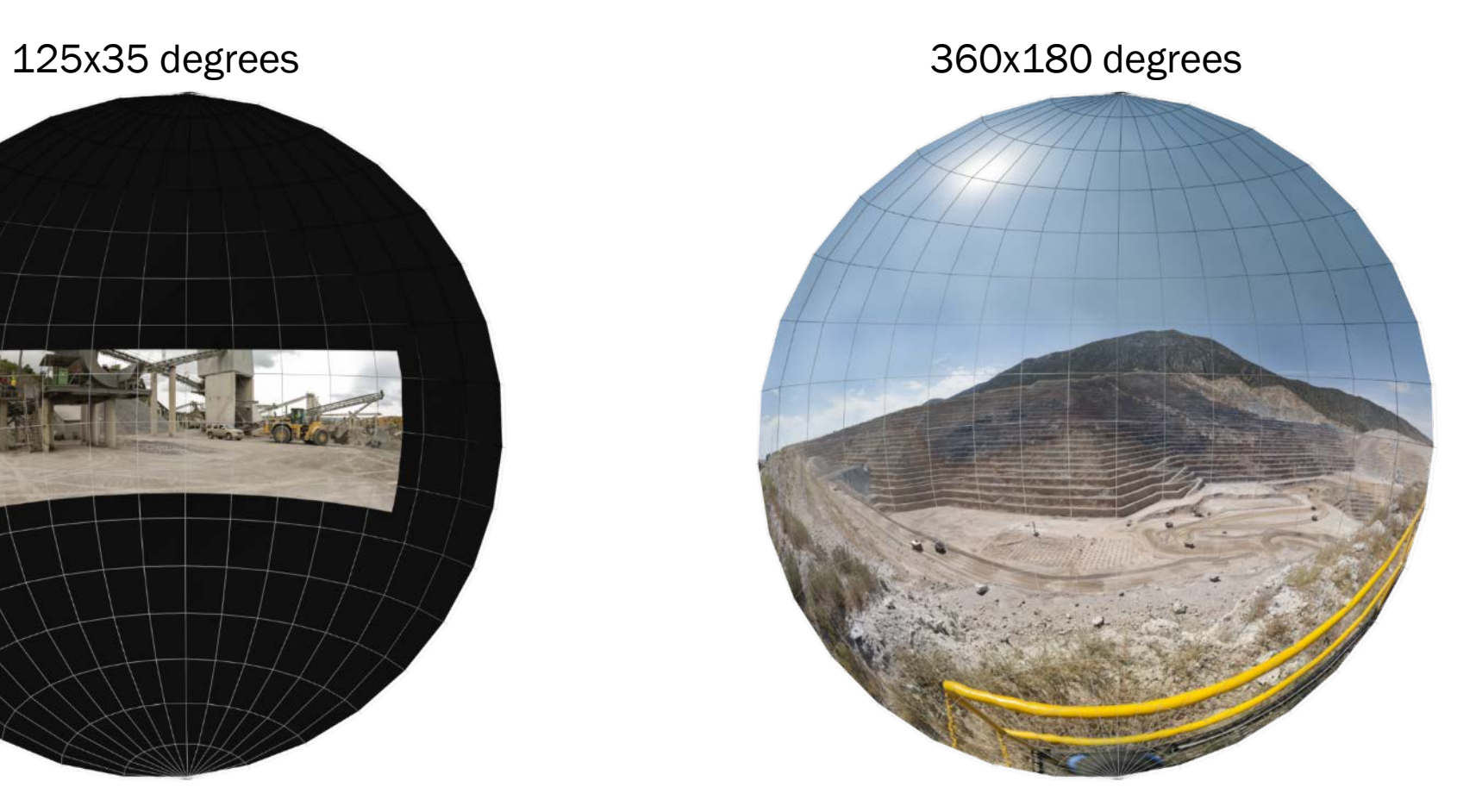

#### **Composition**

- 1. Distances (foreground, subject, background)
- 2. Occlusion or visual clutter
- 3. Main pitfall relative size of the subject

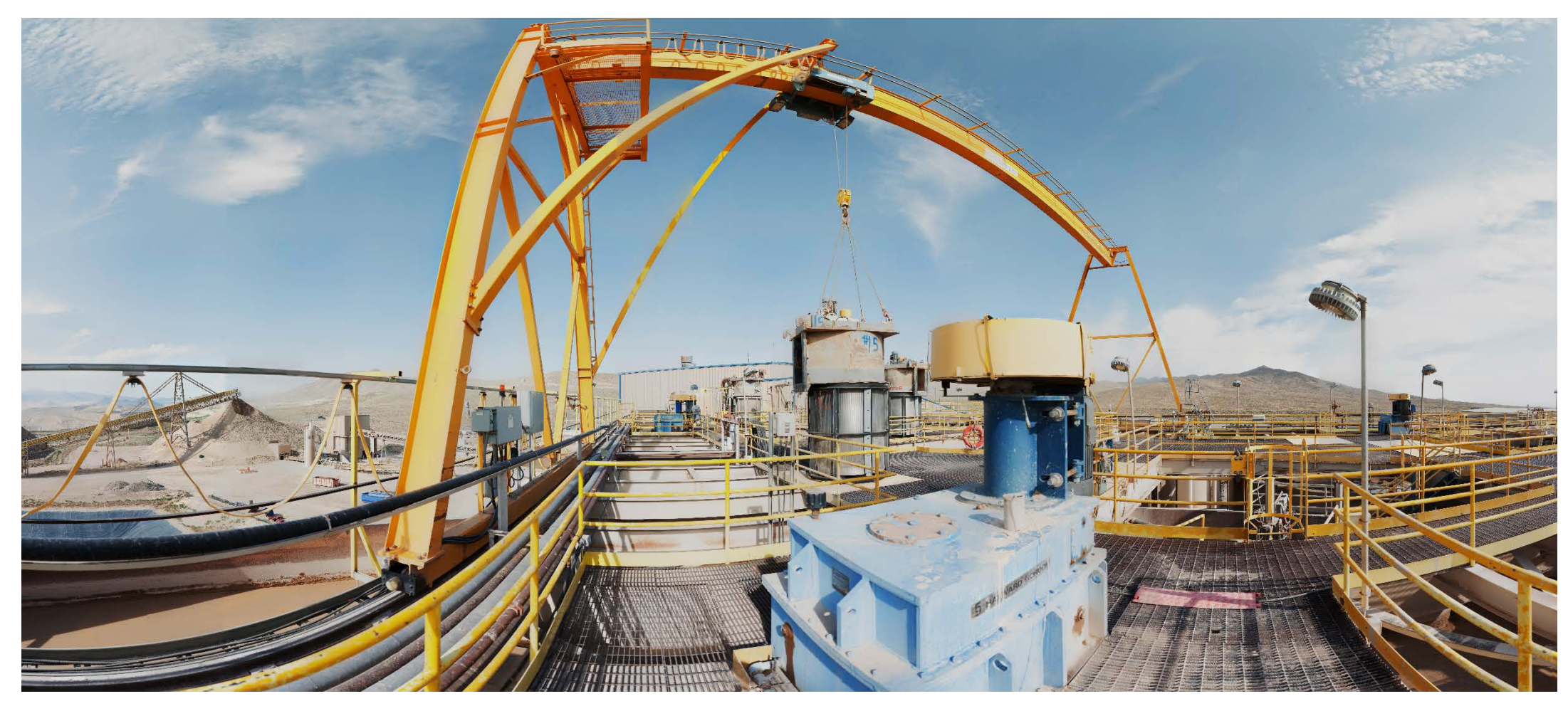

### Pivot around the camera, not around your feet

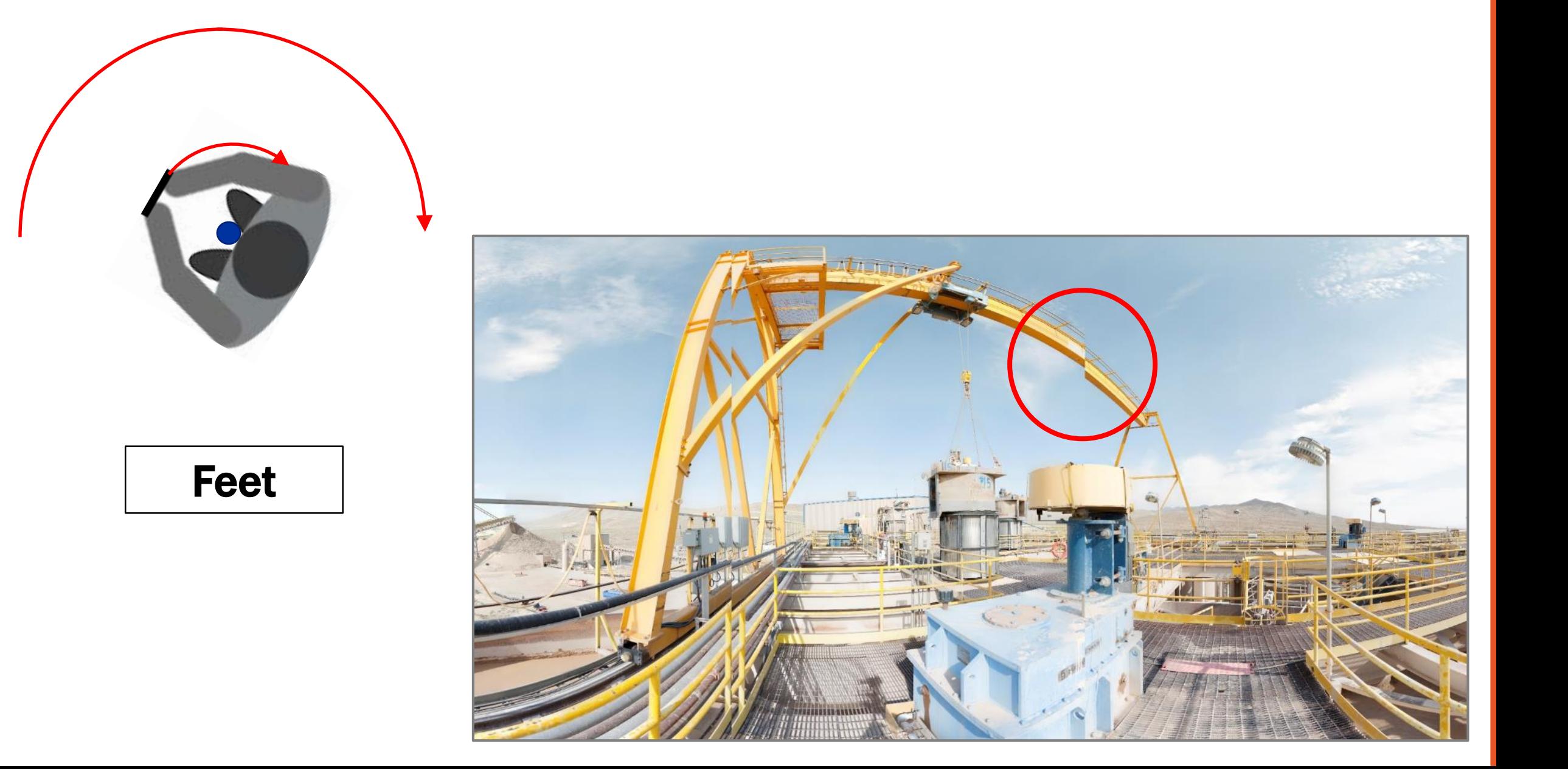

### Pivot around the camera, not around your feet

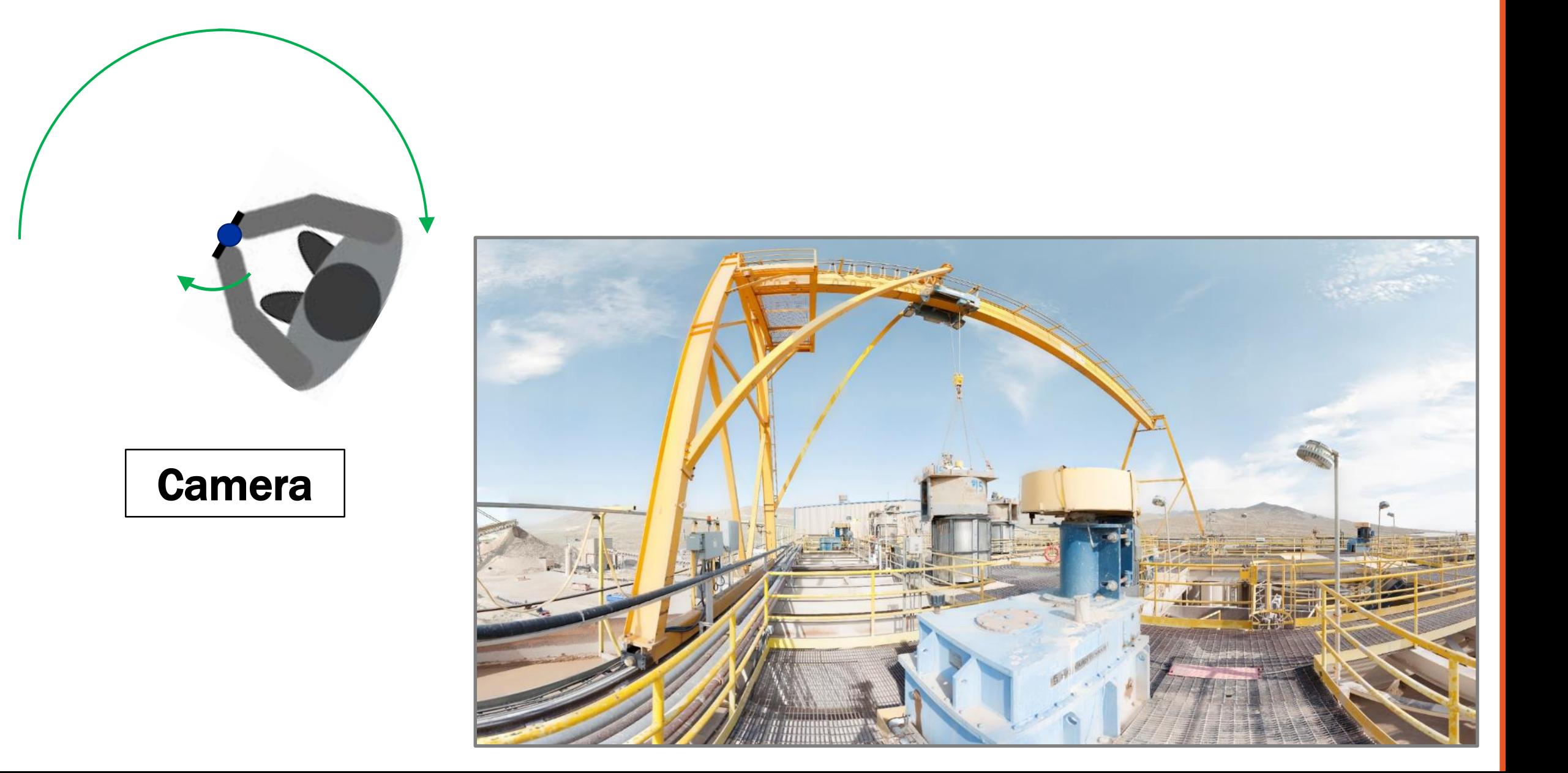

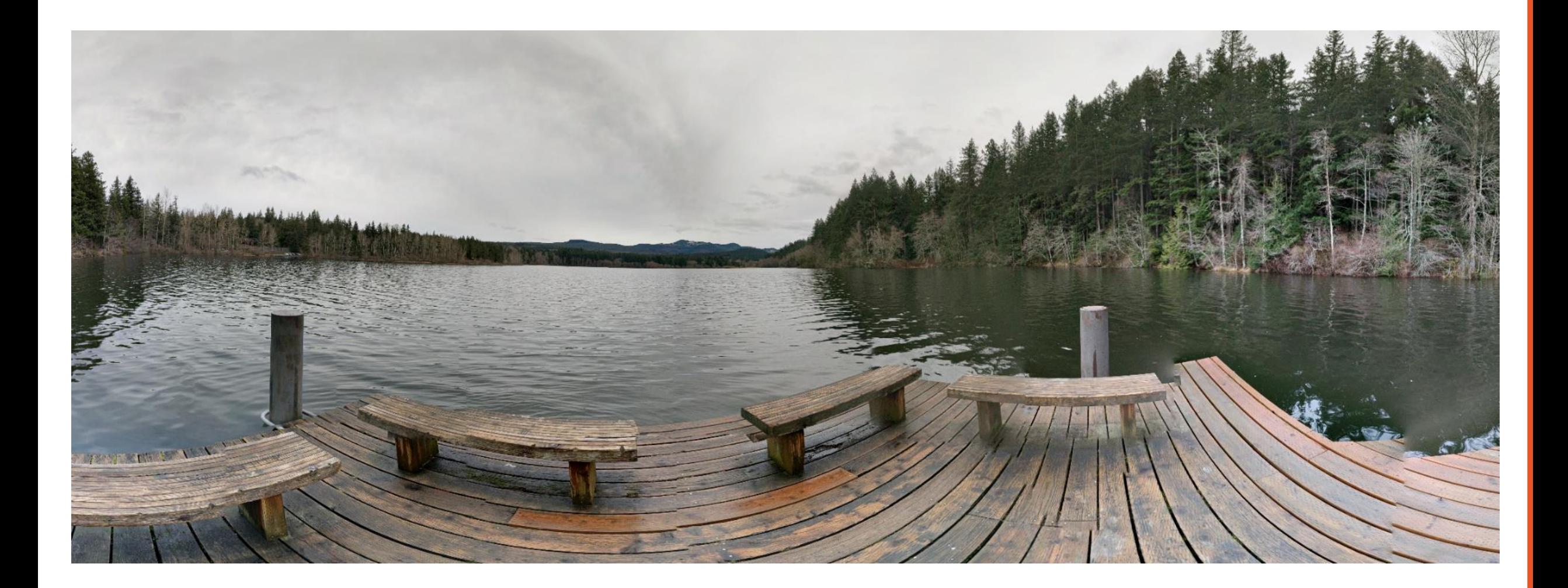

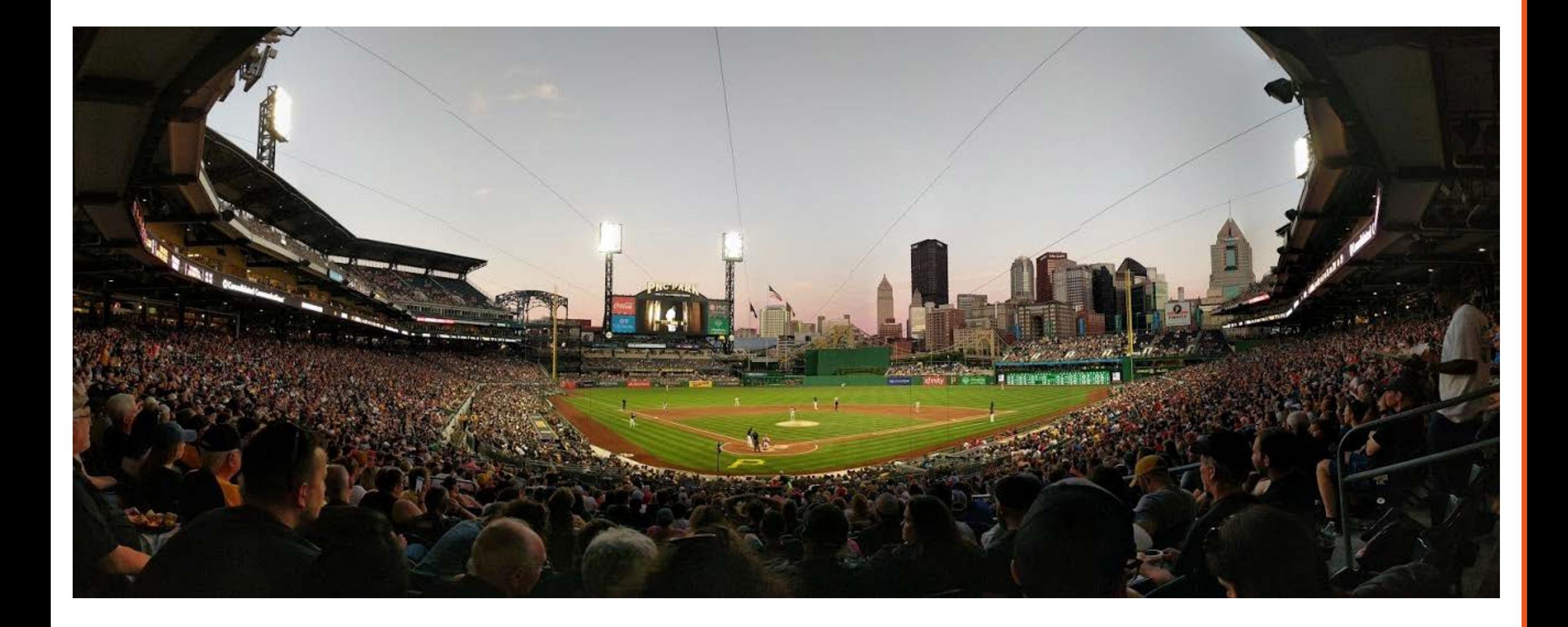

#### Motion and scene dynamics

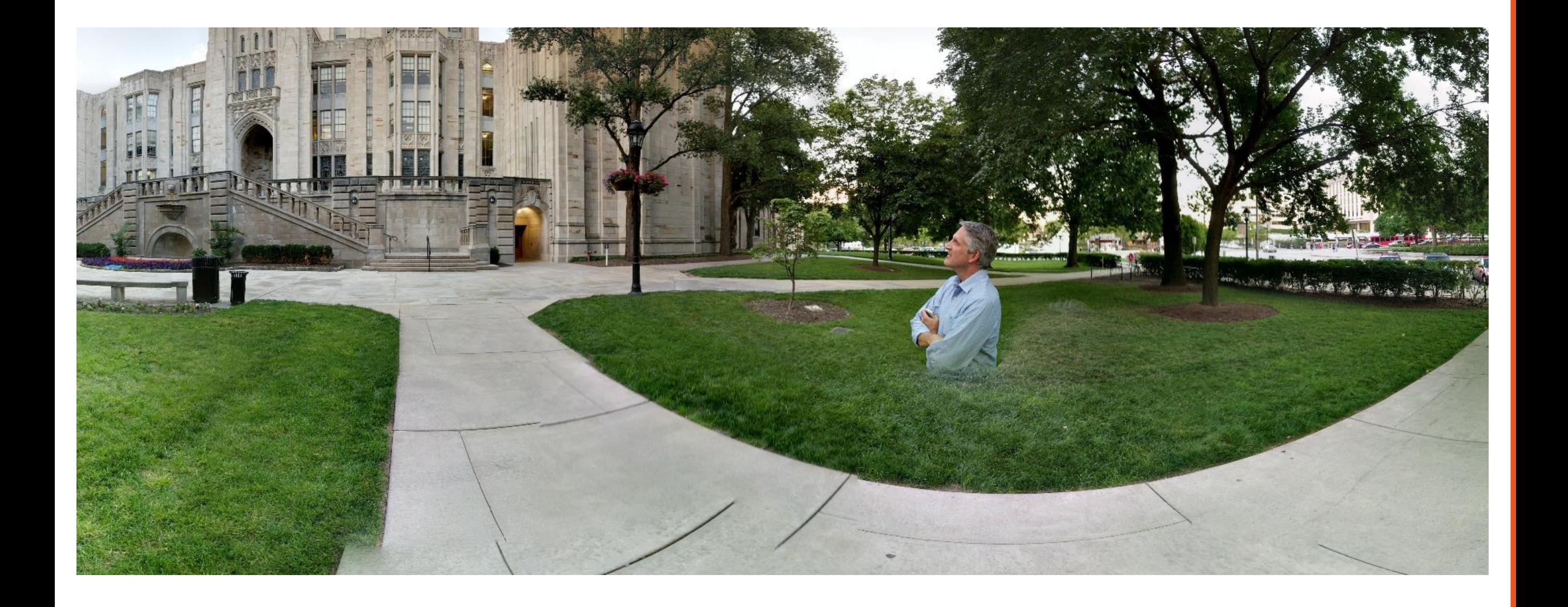

### Find your camera app on your phone

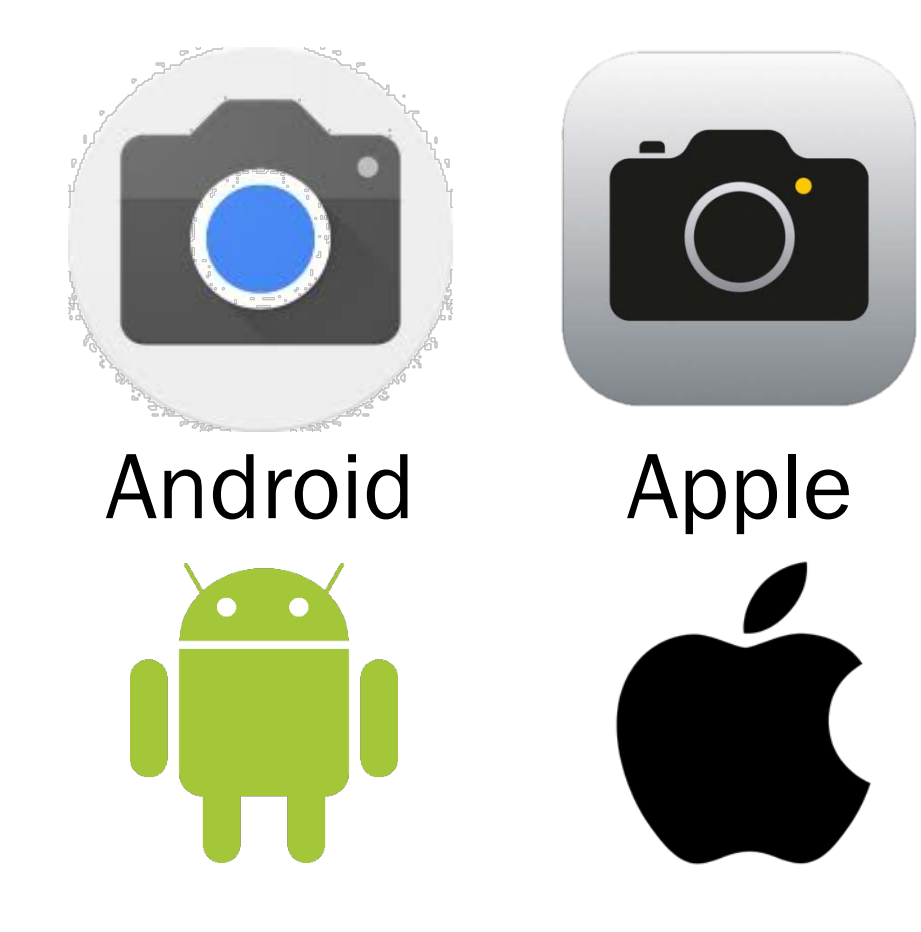

### Take a panoramic picture

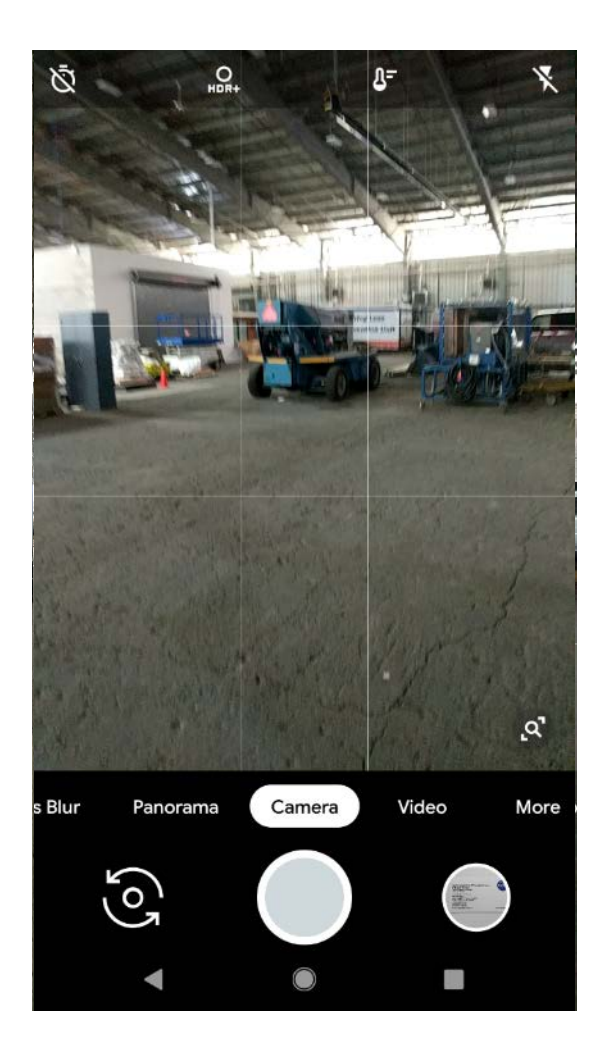

#### Camera Activity: Practice taking a panoramic photo

- 1. Find your camera app
- 2. Set mode to panorama
- 3. Take a panoramic photo

#### Capture Panorama

- □ Open Camera App
	- o Press camera icon
	- o Center camera on horizon
	- o Press circle (lower center)
	- o Slowly rotate camera 360 degrees clockwise
	- o Allow time for panorama to process
- □ Exit Camera App or Repeat

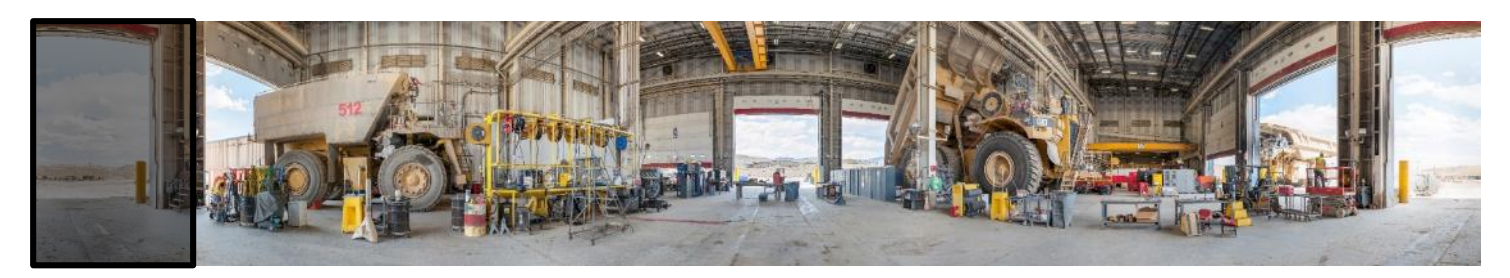

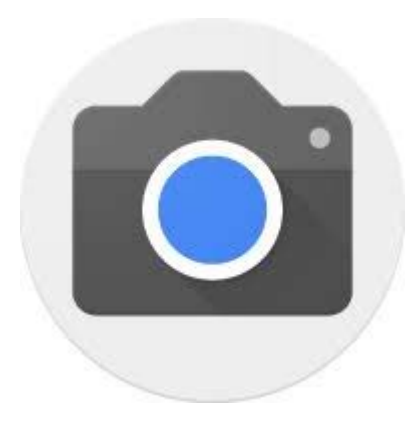

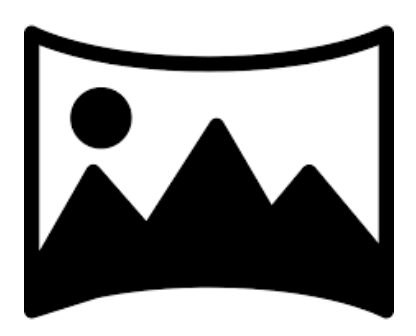

#### Camera Activity: Photoshoot

- 1. Identify the primary subject
- 2. Identify secondary subjects at least one
- 3. Select point of view for shot (lighting and composition)
- 4. Capture panoramic image(s)

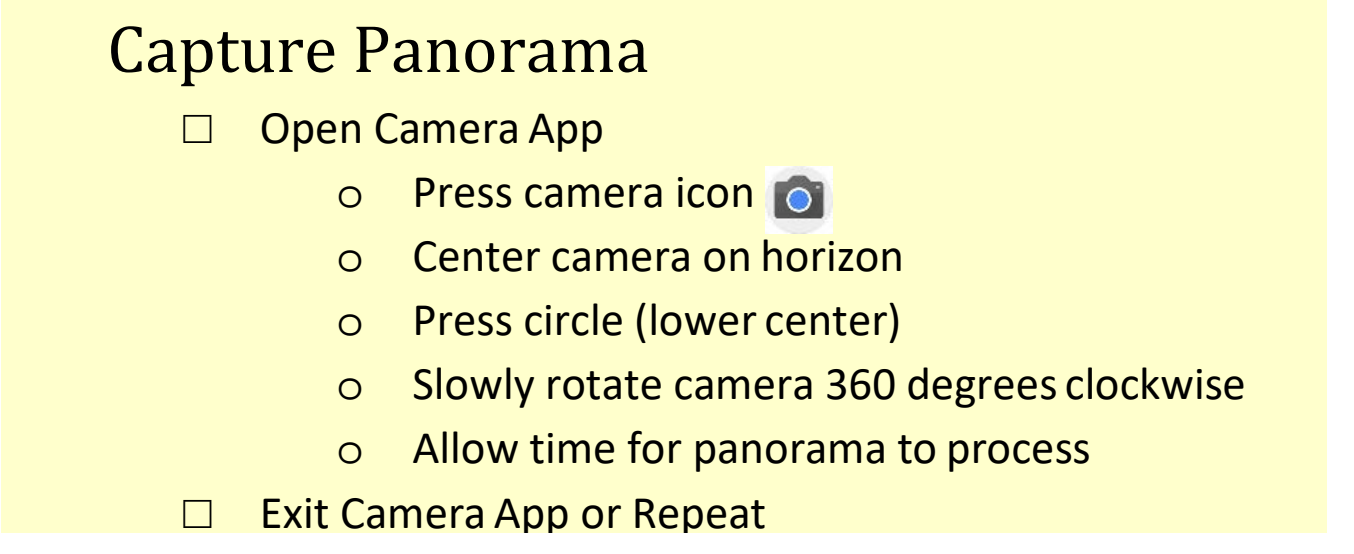

## Transfer your pictures from your phone to your computer

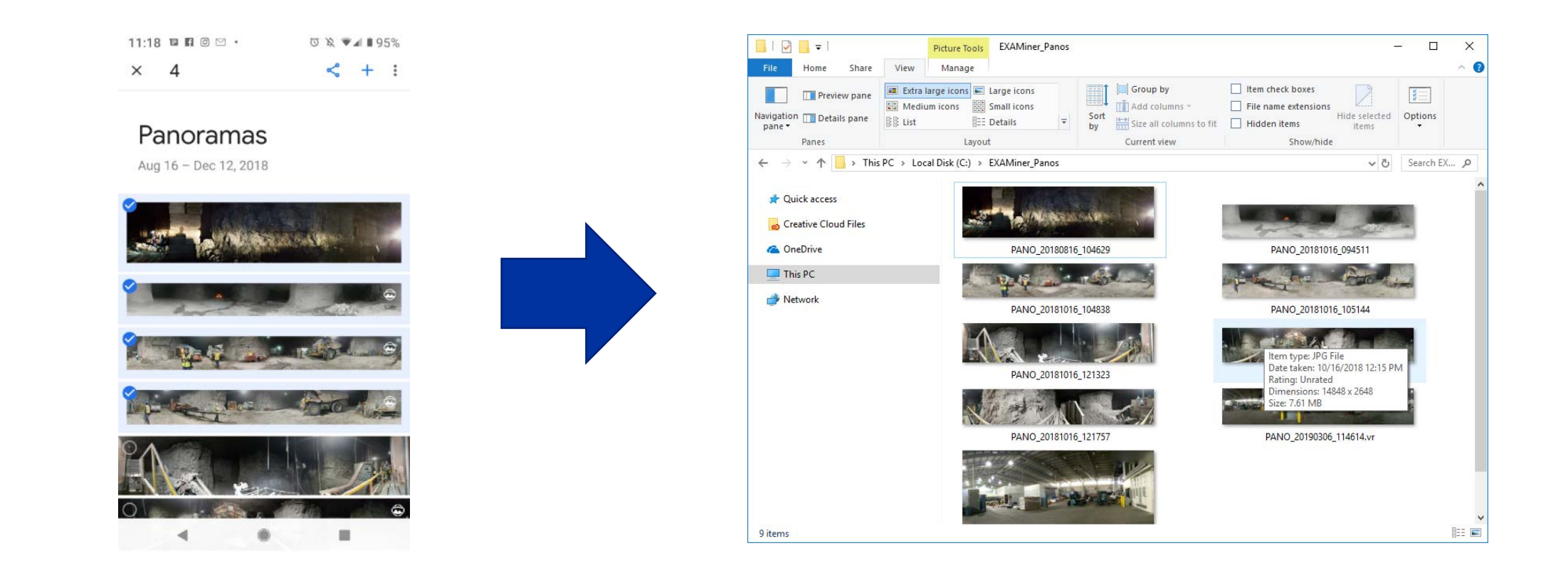

- 1. File share service such as Google Drive
- 2. Email
- 3. USB cable to connect to PC.

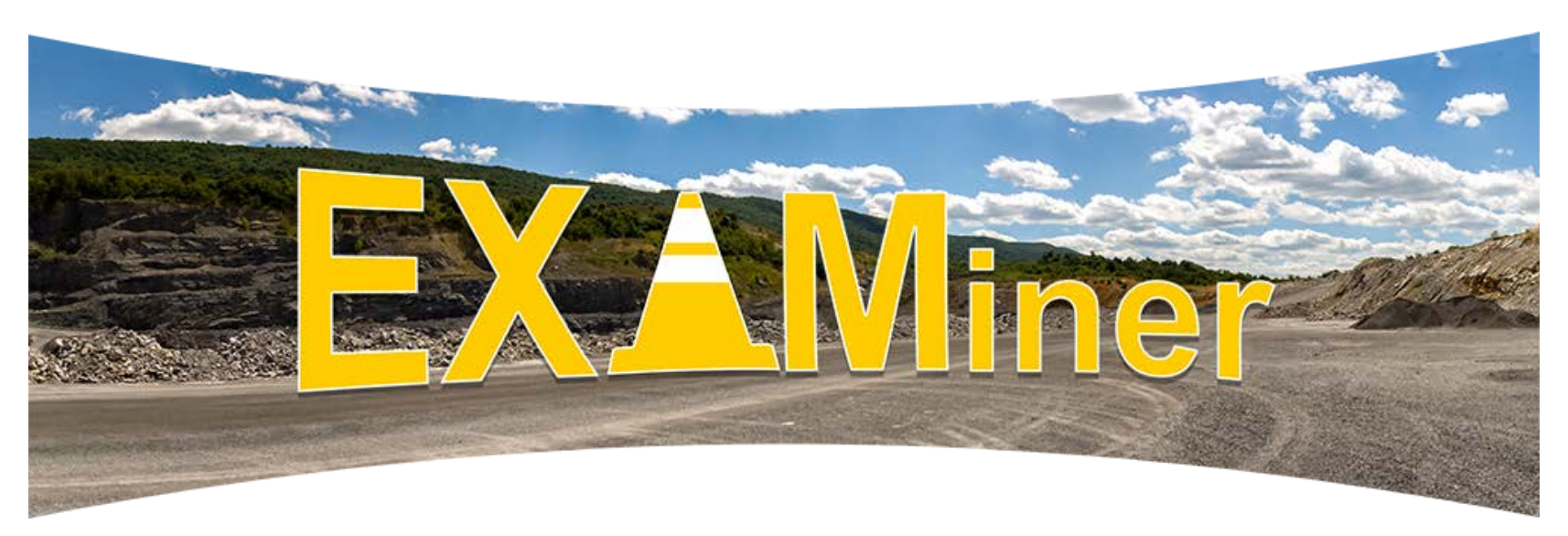

Available now on NIOSH Mining Website:

#### <https://www.cdc.gov/niosh/mining/works/coversheet2050.html>

For questions, please contact Jon Hrica Email: [jhrica@cdc.gov](mailto:jhrica@cdc.gov) Phone: 412.386.5237

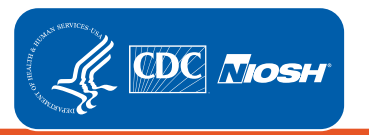

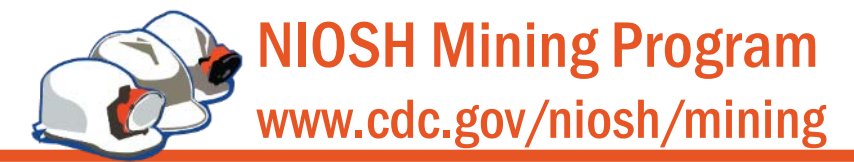

Disclaimer: The findings and conclusions in this report are those of the author(s) and do not necessarily represent the views of the National Institute for Occupational Safety and Health. Mention of any company or product

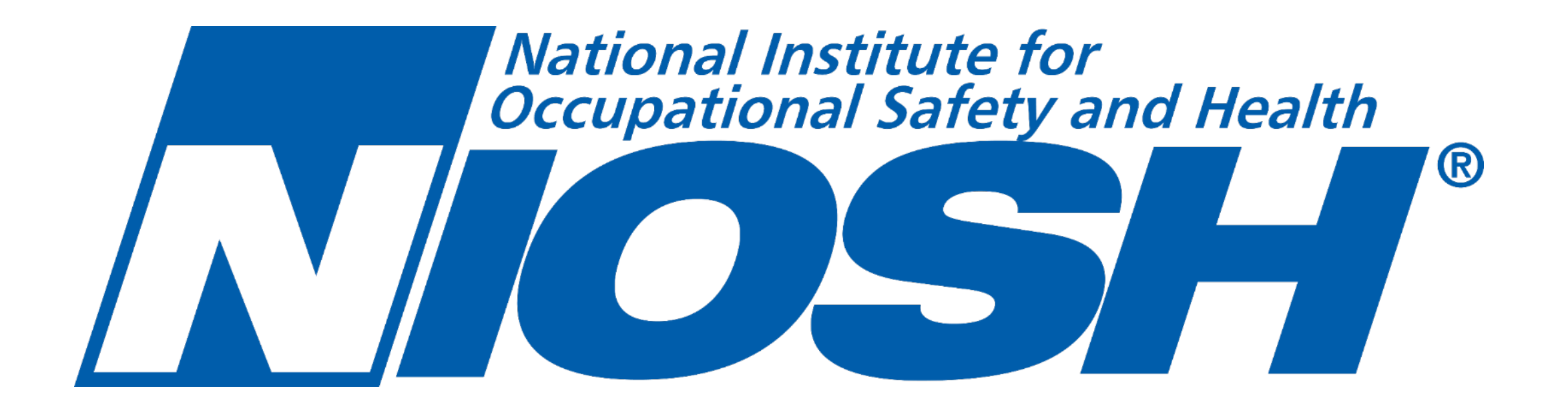